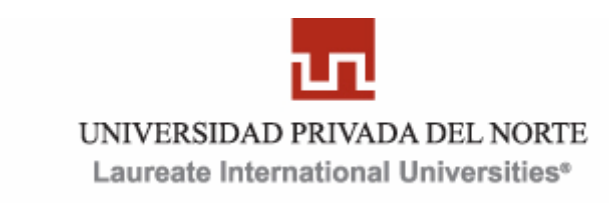

# *UNIVERSIDAD PRIVADA DEL NORTE FACULTAD DE INGENIERÍA Y ARQUITECTURA* **CARRERA DE INGENIERÍA DE SISTEMAS**

# **TESIS**

# **Creación de Macros en VBA de CorelDRAW para mejorar los tiempos de desarrollo de un Diseño Grafico aplicada a la Imprenta Black Net**

## **PRESENTADA POR EL BACHILLER**

**Juan Andrés Gonzales Camacho**

## **PARA OPTAR EL TÍTULO PROFESIONAL DE INGENIERO DE SISTEMAS**

## **ASESOR:**

**Ing. Luis Anderson Orna Berrospi**

**CAJAMARCA – PERÚ**

**2011**

## **DEDICATORIA**

*Este proyecto es dedicado:*

*A Dios,*

*A mis Padres,*

*A mis profesores y*

*Amigos*

*Que con su apoyo y* 

*Comprensión*

*Este trabajo ha sido culminado.*

### **AGRADECIMIENTOS**

#### *A Dios.*

*Por permitirme llegar a este momento tan especial en mi vida. Por los triunfos y los momentos difíciles que me han enseñado a valorarte cada día más.*

### *A ti Madre.*

*Por haberme educado y soportar mis errores. Gracias a tus consejos, por el amor que siempre me has brindado, por cultivar e inculcar ese sabio don de la responsabilidad. ¡Gracias por darme la vida! ¡Te quiero mucho!*

### *A ti Padre.*

*A quien le debo todo en la vida, le agradezco el cariño, la comprensión, la paciencia y el apoyo que me brindó para culminar mi carrera profesional.*

### *A mis Hermanos*

*Por que siempre he contado con ellos para todo, gracias a la confianza que siempre nos hemos tenido; por el apoyo y amistad ¡Gracias!*

### *A mis Familiares.*

*Gracias a todos mis sobrinos que directamente me impulsaron para llegar hasta este lugar, a todos mis familiares que me resulta muy difícil poder nombrarlos en tan poco espacio, sin embargo ustedes saben quienes son.*

#### *A mis maestros.*

*Gracias por su tiempo, por su apoyo así como por la sabiduría que me transmitieron en el desarrollo de mi formación profesional*

#### *A mis amigos.*

*Que gracias al equipo que formamos logramos llegar hasta el final del camino y que hasta el momento, seguimos siendo amigos.*

*A la Universidad Privada del Norte y en especial a la Facultad de Ingeniería que me dieron la oportunidad de formar parte de ellas. ¡Gracias!*

## **PRESENTACION**

### **Señores Miembros del Jurado:**

De conformidad a lo estipulado por el reglamento de grado y título de la Universidad privada del norte, presento a vuestra consideración mi tesis titulada:

## **Creación de Macros en VBA de CorelDRAW para mejorar los tiempos de desarrollo de un Diseño Gráfico aplicada a la Imprenta Black Net**

Con la finalidad de obtener el Título de ingeniero de sistemas y esperando que constituya una herramienta útil de consulta para quienes se interesen en este tipo de estudio.

Es mi deseo, señores miembros del jurado que este proyecto sirva para el desarrollo y la mejora de las empresas; así como base para las nuevas mentes en la concepción de nuevas ideas.

El proyecto de investigación fue desarrollado pensando como único fin facilitar la labor del usuario, realizando un análisis previo de la problemática existente y aplicando mis conocimientos, dedicación e investigación.

Espero que este proyecto haya dado cumplimiento y satisfacción a sus expectativas.

Cajamarca, Septiembre 2011

## **RESUMEN**

El presente proyecto está enfocado a desarrollar una serie de macros para CorelDRAW aplicada a la Imprenta BlackNet. Esta es una empresa legalmente constituida en el año 2001, dedicada a brindar el servicio de artes gráficas para todas las empresas y personas de la ciudad de Cajamarca.

Aunque la organización ha pasado por varias dificultades, hoy el estancamiento en su producción, ha causado una disminución de ventas creando problemas de rentabilidad, debido a la demora en los tiempos de creación de los Diseños Gráficos a través de la herramienta CorelDRAW.

Este desarrollo de macros tiene como objetivo identificar los elementos de un Diseño Gráfico que pueden ser automatizados a través de la herramienta Visual Basic For Applications de manera que ayude a agilizar los tiempos de Desarrollo de un Diseño Gráfico elevando la calidad, la imagen institucional y sobre todo los tiempos del proceso de producción.

Sobre el estancamiento en este proceso, el resultado que se pudo determinar fue que el diseñador en la mayoría de casos realiza una serie de pasos repetitivos para crear uno o más elementos del Diseño consumiendo demasiado tiempo en esta fase de la producción.

Es por tal motivo que en base a este resultado se desarrollaron tres macros con su respectivo manual de los elementos que desarrollarlos conllevan una serie de pasos repetitivos y por ende más tiempo elaborarlos, lo cual ayudará de manera directa al usuario en los tiempos de entrega de sus trabajos finales y a la empresa a mejorar su proceso de producción.

## **ABSTRACT**

The present project is focused to develop a series of macros to CorelDRAW for the Imprenta BlackNet . This is a company legally constituted from 2001, dedicated to offer art graphics service to all the companies and people from Cajamarca City.

Although the organization has gone by several difficulties, today the stagnancy in its production, it has caused a decrease of sales creating problems of profitability, because develop a Graphic Design in CorelDRAW need a lot of time.

This proposal has as objective to identify the elements of a Graphic Design can be automated in the software called Visual Basic for Applications to do more fast the develop of a Graphic Design that help to the company to elevating the quality, the institutional image and the most important reduce the times of the production process.

The main results obtained was that the designer in several situations has to do repetitive steps to develop one or more elements of the Design consuming quite time in this phase of production.

Based on this result I developed three macros with a user guide of the elements that their develops are repetitive steps, namely these macros will help to the user in the times to do their final designs and to the company to improve its production process.

## **INTRODUCCION**

### **Señores Miembros del Jurado:**

.

El siguiente Proyecto se distribuye en 6 capítulos los cuales son:

Capítulo I: Plan de Investigación: Esta sección comprende la presentación del problema de investigación, los objetivos y la solución

Capítulo II: Marco Teórico: En esta sección comprende toda la revisión bibliográfica sobre el tema. Un resumen de la tecnología que se plantea utilizar para solucionar el problema y lograr los objetivos.

Capítulo III: Metodología: Esta sección comprende la metodología que se está utilizando y los formatos de los entregables de la misma.

Capítulo IV: Desarrollo: Esta sección comprende todos los entregables de la metodología, los principales algoritmos y demos de las macros.

Capitulo V: Diseño de Contrastación: Esta sección comprende la medición de los tiempos de los elementos creados en CorelDRAW con y sin uso de macros, para su respectivo análisis y contrastación.

Capítulo VI: Conclusiones y Recomendaciones: Esta sección comprende las conclusiones y recomendaciones obtenidas de la investigación.

## **INDICE GENERAL**

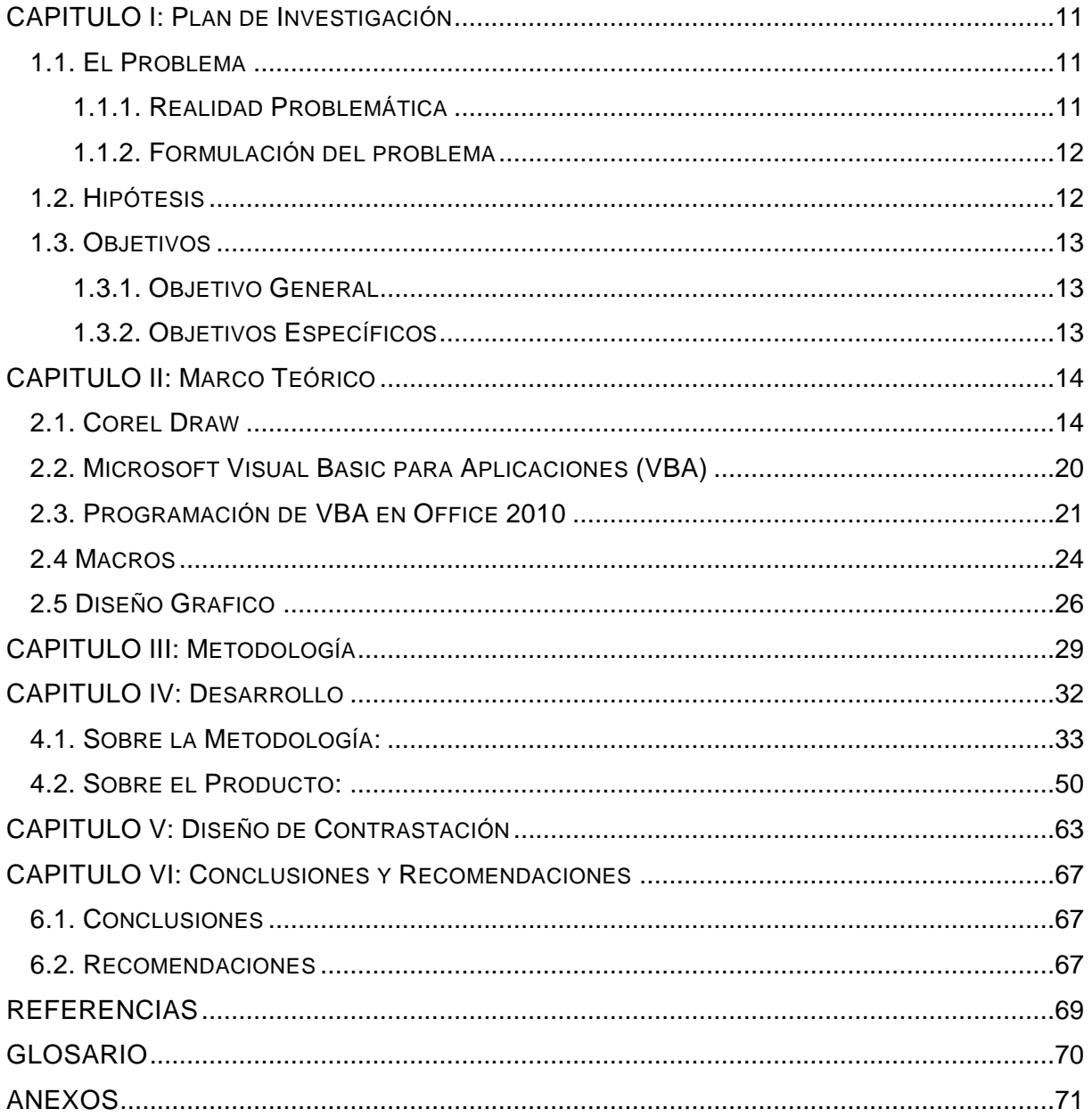

## **INDICE DE TABLAS**

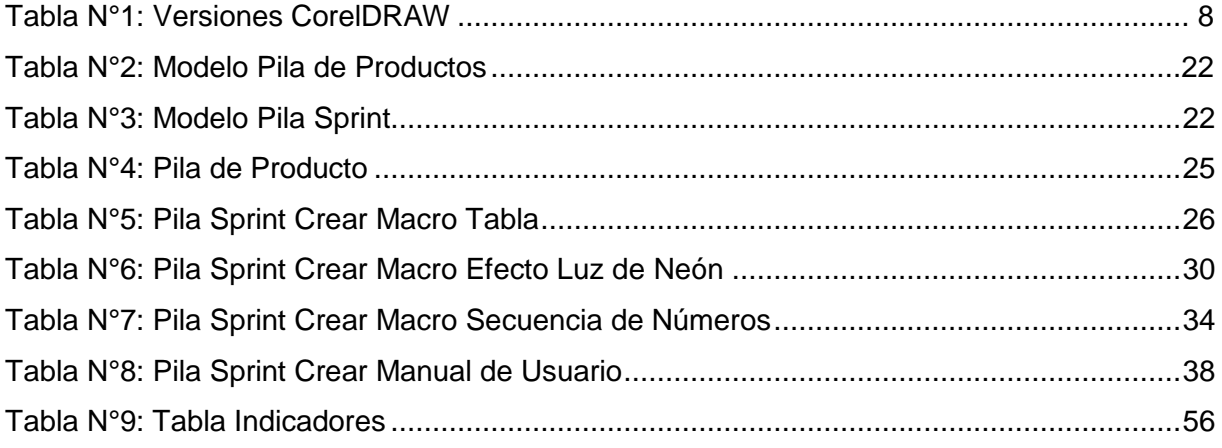

## **INDICE DE FIGURAS**

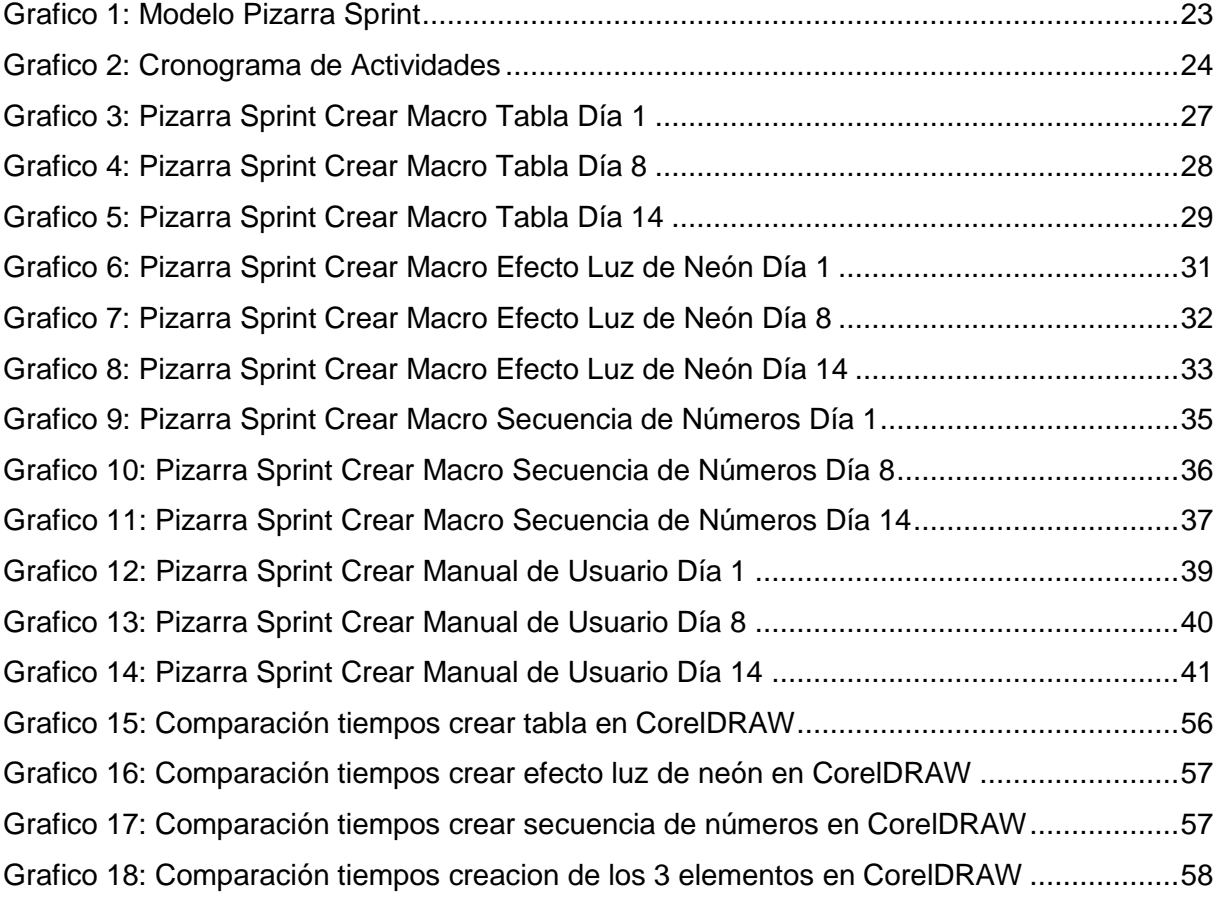

### <span id="page-10-1"></span><span id="page-10-0"></span>CAPITULO I: PLAN DE INVESTIGACIÓN

### <span id="page-10-2"></span>1.1. EL PROBLEMA

### 1.1.1. REALIDAD PROBLEMÁTICA

La imprenta Black Net es una empresa ubicada en el Jr. El Comercio Nro. 702 en la ciudad de Cajamarca. El rubro principal de la empresa es la elaboración de las artes gráficas; para lo cual cuenta con un staff de técnicos especializados así como las adecuadas herramientas tecnológicas para el desarrollo de las mismas.

El alcance de la organización es toda la población y empresas cajamarquinas.

Entre los principales servicios que la empresa brinda se encuentra: la elaboración de impresiones blanco y negro y a color en cantidad (trabajos en offsett), elaboración de libros, gigantografias, diseños gráficos, confección de sellos y servicio de fotocopiado. Estos servicios a excepción de los dos últimos necesitan de un Diseño Grafico para poder ser realizados.

Entre sus principales clientes tiene al Hospital Regional de Cajamarca y al Programa Nacional de Asistencia Alimentaria (PRONAA), específicamente trabajan directamente con las áreas de logística de dichas instituciones.

El WorkFlow de la empresa empieza cuando los clientes contactan a la organización de manera presencial, telefónica o vía web y de acuerdo al tipo de servicio, iniciar el proceso de producción. Si el servicio que requiere es un diseño grafico, la empresa elabora el trabajo, lo aprueba con el cliente, para luego ser guardado y entregado. Si el servicio que necesita es impresión, confección de libros y/o gigantografias el cliente puede traer los propios diseños o puede realizarlos la empresa para luego ser aprobados por el cliente, luego se procede a la impresión, se termina el trabajo con los acabados y finalmente es entregado. Si el servicio es confección de sellos, el cliente entrega el modelo y se procede a realizar el trabajo de manera manual. Y por ultimo si el trabajo es el servicio de fotocopias el cliente entrega el material y a través de tecnología en fotocopiado, se realiza las copias y se entrega el trabajo.

En el mundo actual, la tecnología y sobre todo las herramientas software ya no es un tema desconocido. Con el paso del tiempo las empresas han ido creando todo tipo de software dirigidas a un problema en específico. Los Programas abocados al diseño gráfico no son la excepción; existen numerosas herramientas software que permiten realizar este tipo de trabajos como lo es photoshop, Dreamweaver, Illustrator, CorelDRAW, etc. Estos programas nos permiten a través de sus herramientas crear elementos y efectos a gusto del cliente y/o usuario.

La imprenta Black Net trabaja con el programa CorelDRAW X3, la cual es una herramienta de fácil uso ya que cuenta con herramientas intuitivas, lo cual lo hace optimo para la elaboración de los diseños gráficos en el proceso de producción de la organización.

La creación de un diseño gráfico a través de este software en la imprenta Black Net; en determinados casos, requiere de varios elementos los cuales requieren de ciertos pasos y/o uso de herramientas que se utilizan de manera repetitiva, pero que son necesarios realizarlos para poder obtenerlos. El software CorelDRAW (al igual que todos los programas) tiene ciertos criterios que no contempla, y las tareas repetitivas es una de ellas.

La mayoría de los servicios que la organización brinda depende mucho de la elaboración de estos diseños, pero que por las tareas repetitivas que toma elaborarlos; el tiempo de creación es muy extenso.

Una macro es una óptima solución al ser un conjunto de instrucciones escritas en Visual Basic, que automatiza una serie de tareas que no toma en cuenta la aplicación.

### 1.1.2. FORMULACIÓN DEL PROBLEMA

<span id="page-11-0"></span>¿Cómo mejorar los tiempos de creación de un Diseño Gráfico en CorelDRAW en la Imprenta Black Net?

### <span id="page-11-1"></span>1.2. HIPÓTESIS

El Desarrollo de Macros en Visual Basic for Applications de CorelDRAW minimizara significativamente los tiempos de creación de un Diseño Gráfico en la Imprenta Black Net.

- *Variable Dependiente:* Tiempos de creación de un Diseño Gráfico.
- *Variable Independiente***:** Desarrollo de Macros en Visual Basic for Applications de CorelDRAW.

### <span id="page-12-1"></span><span id="page-12-0"></span>1.3. OBJETIVOS

### 1.3.1. OBJETIVO GENERAL

Desarrollar una serie de macros de fácil uso en Visual Basic for Applications para CorelDRAW que permita automatizar los pasos repetitivos para crear un Diseño Gráfico.

### <span id="page-12-2"></span>1.3.2. OBJETIVOS ESPECÍFICOS

- Analizar y recopilar los elementos más comunes que requieran de tareas repetitivas, a través de los datos proporcionados por los usuarios del software CorelDRAW en la Imprenta Black Net.
- Verificar y Seleccionar los elementos que permita automatizar la herramienta Visual Basic for Applications.
- Codificar para cada elemento una macro en Visual Basic for Applications.
- Elaborar un manual de usuario para el uso e instalación de las macros.

## <span id="page-13-0"></span>CAPITULO II: MARCO TEÓRICO

### <span id="page-13-1"></span>2.1. COREL DRAW

**CorelDRAW** es una aplicación informática de manejo [vectorial,](http://es.wikipedia.org/wiki/Gr%C3%A1fico_vectorial) la cual forma parte del paquete de aplicaciones [CorelDRAW Graphics Suite](http://es.wikipedia.org/wiki/Corel_Graphics_Suite) ofrecida por la corporación [Corel](http://es.wikipedia.org/wiki/Corel_Corporation) y que está diseñada para suplir de forma rápida y fácil múltiples necesidades, como el dibujo, la maquetación de páginas para impresión y/o la publicación web, todas incluidas en un mismo programa. CorelDRAW es pensado para ser usado por un público general, pudiendo ser manejado por personas con poco o nada de conocimiento en manejo de éste tipo de herramientas como también por diseñadores de un nivel de experiencia promedio que va del básico al moderado, sin embargo usuarios de un nivel más experto utilizan ya aplicaciones más avanzadas y especializadas.

CorelDRAW funciona para editar gráficos basados en vectores. Este tipo de gráficos se comportan como imágenes basadas en valores matemáticos para su geometría haciéndolas escalables, es decir, que a diferencia de los gráficos en forma de píxeles, utiliza líneas o curvas para plasmar las figuras gráficas que representan. De esta forma, por ejemplo, la figura de un cuadrado puede ser representada por cuatro líneas y no por una sucesión de píxeles en un arreglo de dimensión estática. Como ejemplo, pueden ser dibujados utilizando herramientas vectoriales una invitación, logotipos, ilustraciones, folletos, calendarios, tarjetas, afiches, volantes, letreros, etc.

Un punto importante en las imágenes vectoriales es que al estar definidas mediante curvas estas pueden variar su tamaño y aun así tener la misma información, es decir, mantienen la calidad y no pixelarse. De igual forma, las imágenes vectoriales están compuestas por un conjunto de curvas. Corel Draw permite modificar estas curvas para descomponer un dibujo en pequeñas partes y así modificarlo.

Las ventajas de las imágenes vectoriales son que éstas ocupan muy poca memoria y se pueden someter a grandes transformaciones sin que ello afecte en lo absoluto su calidad.

### **Historia CorelDRAW**

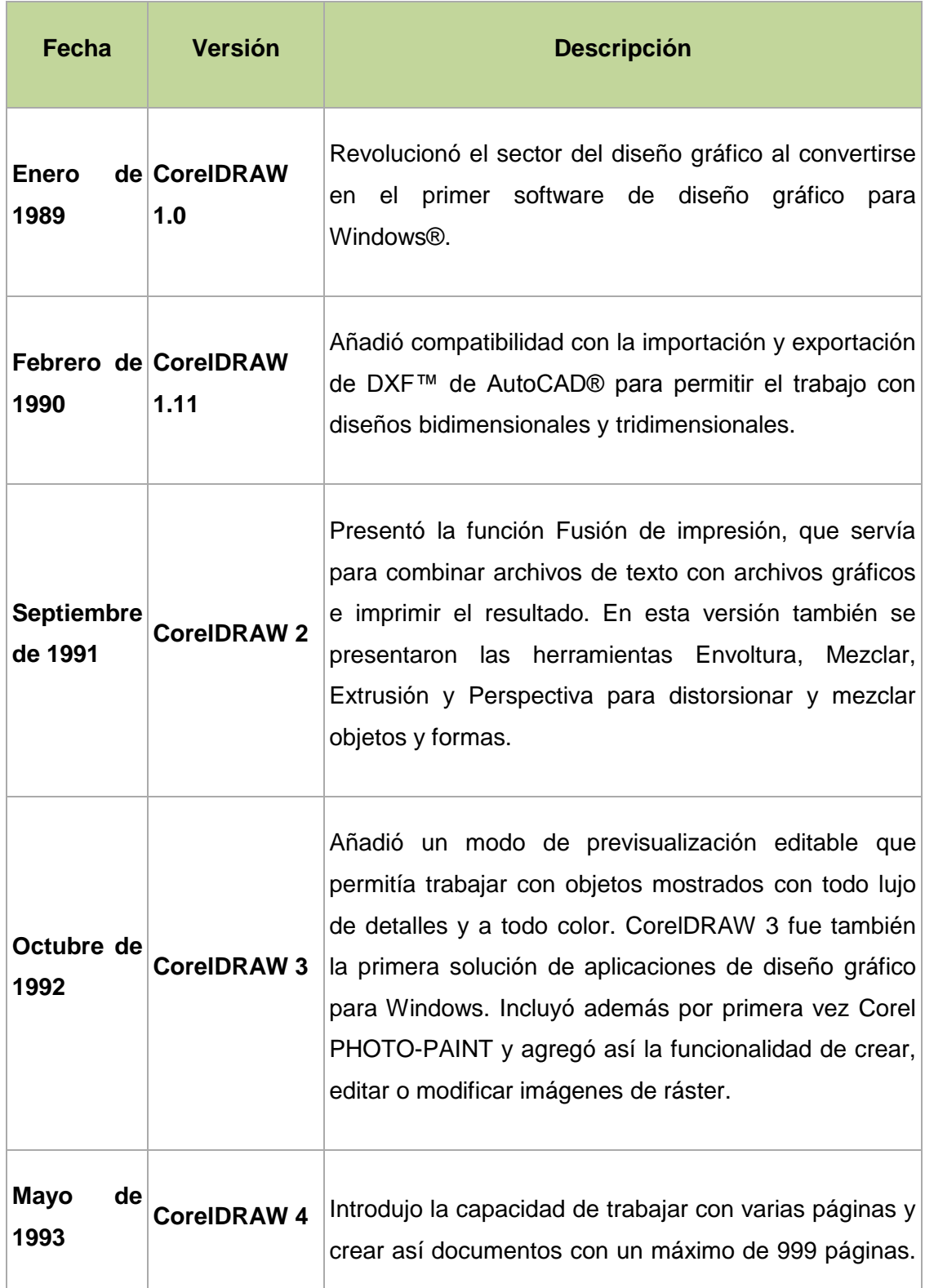

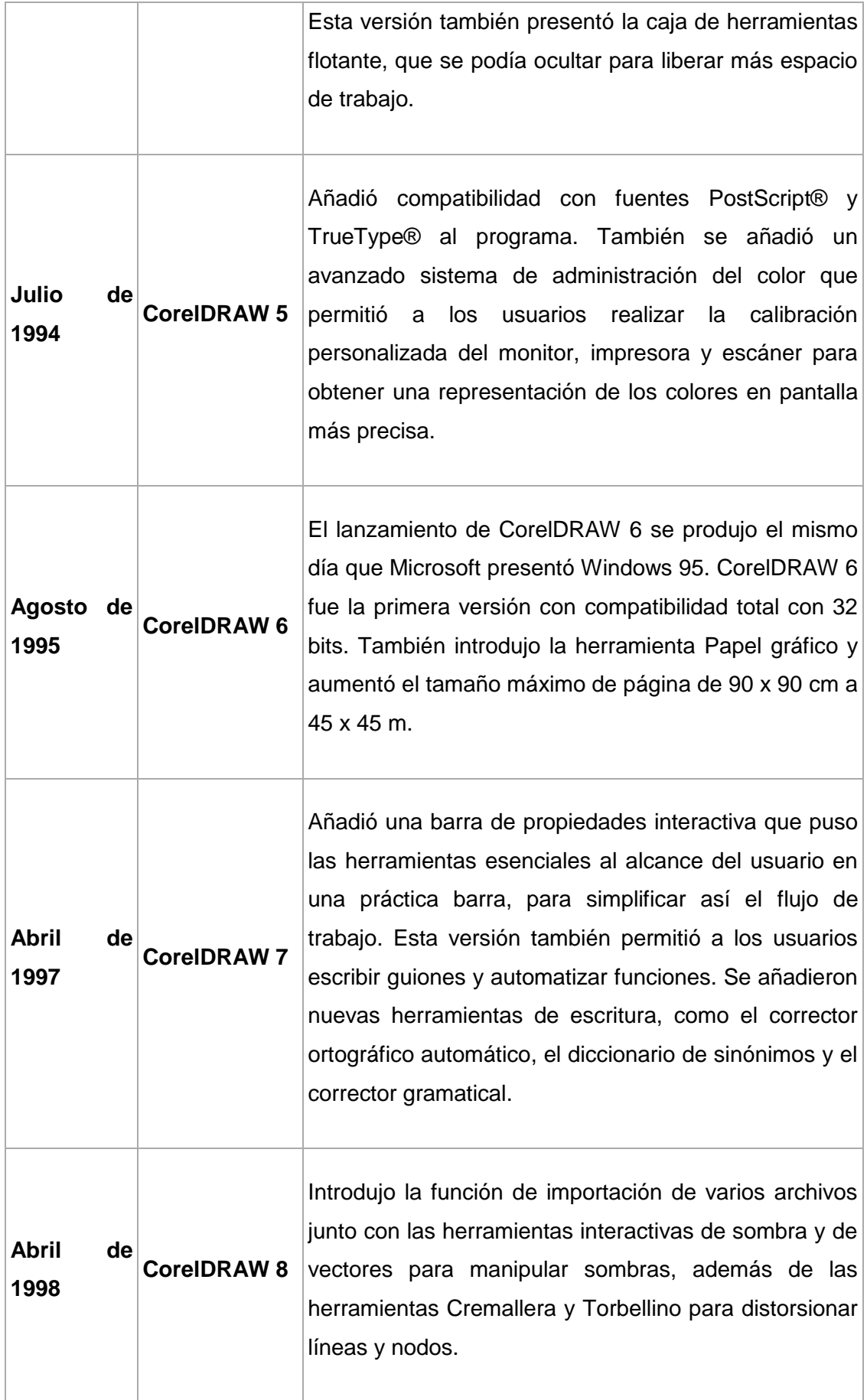

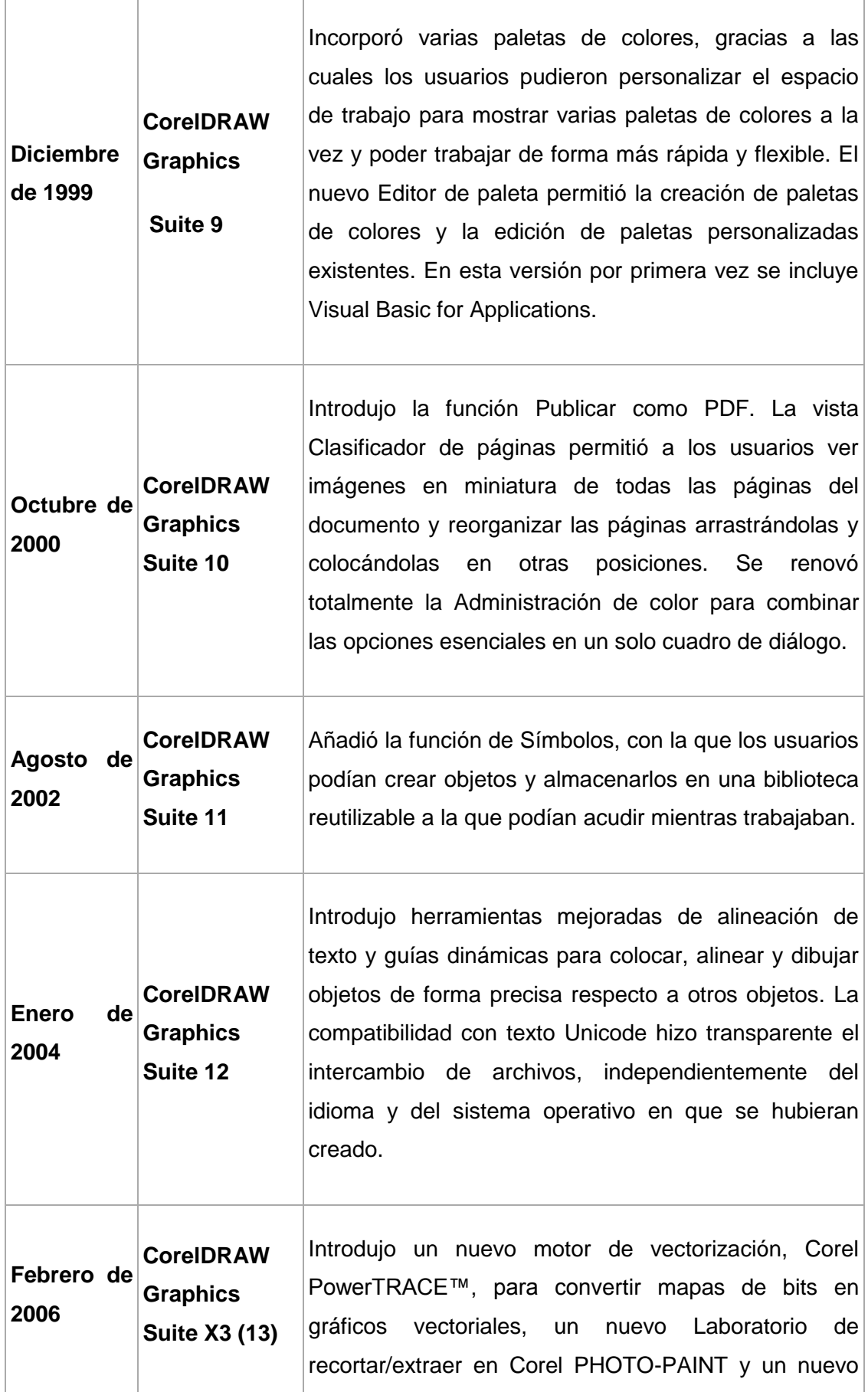

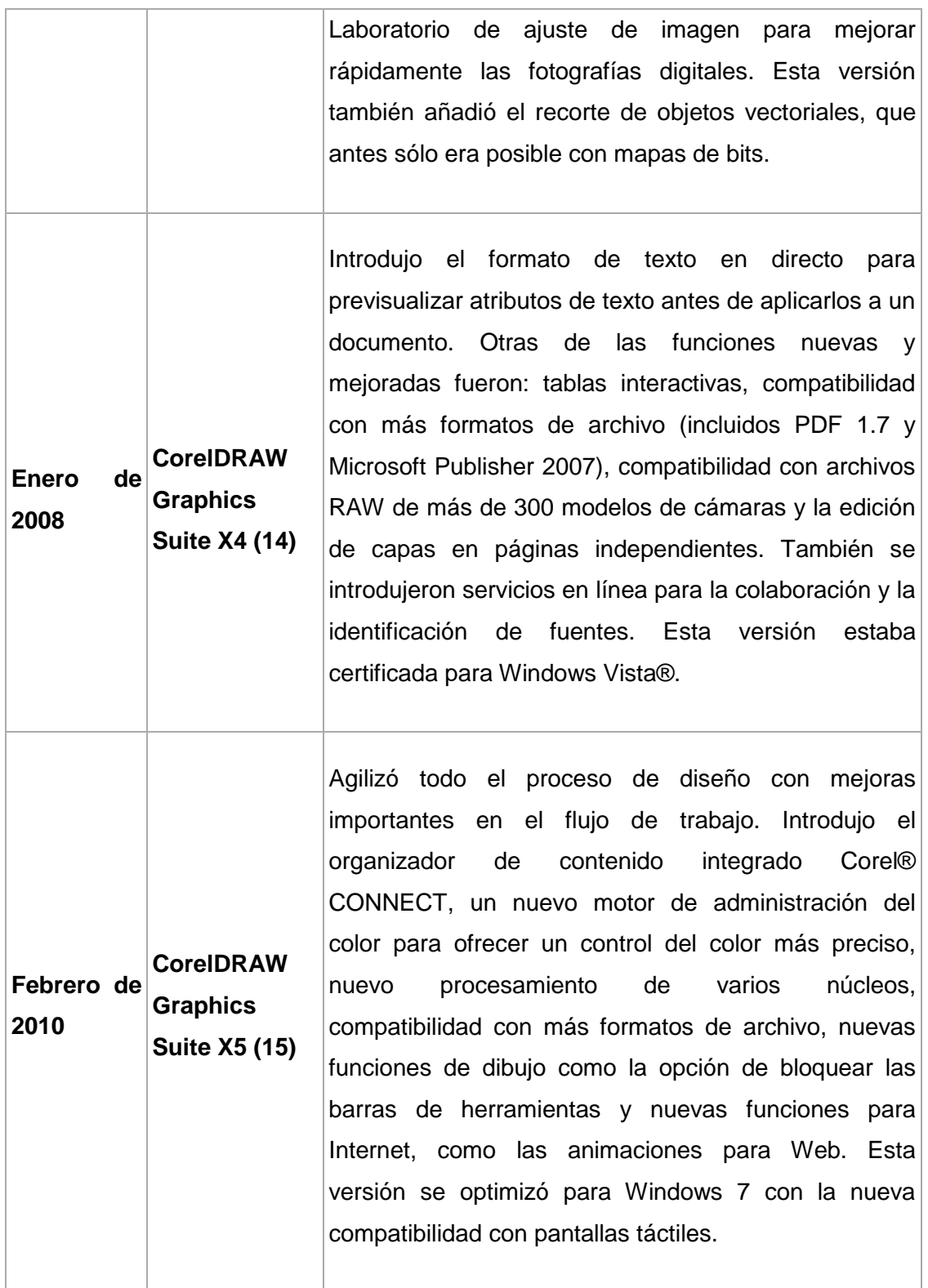

#### **TABLA 1: VERSIONES CORELDRAW (GERALDO RAMIREZ 2010, CORELDRAW)**

### **Ventajas de CorelDRAW**

### **Solución de diseño gráfico profesional "todo en uno"**

El Software CorelDRAW permite realizar trabajos de ilustración, diseño, vectorización, edición de fotos, gráficos para Web y animación profesionales en una completa solución de diseño gráfico con aplicaciones integradas que resulta muy fácil de aprender a usar.

### **Sencillez y facilidad de uso**

CorelDRAW cuenta con herramientas de aprendizaje integradas, tutoriales en vídeo prácticos, notas técnicas de diseñadores expertos y una guía en línea ilustrada.

### **Contenido digital de calidad superior**

Más de 1.000 fuentes profesionales, incluidas las fuentes Helvetica®, Garamond® y Frutiger® por primera vez. Además, podrás sacar partido a contenido digital de primera calidad, como imágenes clipart, fotos libres de derechos de autor y plantillas para rotulación integral de vehículos.

### **Control preciso y uso compartido sencillo**

Produce diseños en una amplia variedad de medios, desde logotipos y letreros llamativos a sorprendentes materiales de marketing, gráficos para Web, vallas publicitarias y rotulación integral de vehículos. Las opciones de exportación te permiten comparar los distintos formatos de archivo antes de realizar la exportación para que puedas optimizar la configuración elegida y obtener así la mejor calidad de archivo.

 **Compatibilidad con todos los formatos de archivo principales del mercado**

Reutiliza y comparte creaciones en cualquier lugar gracias a la compatibilidad con todos los formatos de archivo principales del mercado. Importa y exporta rápida y fácilmente a los numerosos formatos de archivo admitidos, como PDF, JPG, PNG, EPS, AI, TIFF, PSD y DOCX.

### **Mayor Velocidad**

CorelDRAW posee compatibilidad con procesadores multinúcleo, lo cual permite realizar trabajos a gran escala con la misma velocidad y eficiencia de siempre.

### **Contenido y plantillas profesionales**

CorelDRAW proporciona numerosos contenidos y plantillas para una mejor elaboración de sus Diseños, dando una guía y ayuda para sus futuros trabajos.

### **Control y coherencia de colores**

CorelDRAW le permite trabajar con infinidad de colores, ya que a través de sus paletas le permite trabajar con colores en RGB, Pantone, CMYK, etc.

 **Funciones para Web, incluida la compatibilidad con animaciones Flash**  CorelDRAW le permite trabajar con animaciones Flash para un mejor desarrollo de sus páginas web.

(Corel Corporation 2011, CorelDRAW X5)

### <span id="page-19-0"></span>2.2. MICROSOFT VISUAL BASIC PARA APLICACIONES (VBA)

**VBA** es el [lenguaje](http://es.wikipedia.org/wiki/Lenguaje_de_programaci%C3%B3n) de [macros](http://es.wikipedia.org/wiki/Macro) de [Microsoft](http://es.wikipedia.org/wiki/Microsoft) [Visual Basic](http://es.wikipedia.org/wiki/Visual_Basic) que se utiliza para programar aplicaciones [Windows.](http://es.wikipedia.org/wiki/Windows) VBA es de fácil uso y de lenguaje de programación BASIC, de rápido proceso de desarrollo de aplicaciones visuales y gran base de código y módulos disponibles para su reutilización. Primero fue utilizado únicamente en los productos de Microsoft, pero la popularidad de la herramienta ha aumentado enormemente y ahora se integra en varios programas como MS Office, AutoCAD, Visio y muchos otros. VBA es también parte de CorelDRAW Graphics Suite a partir de la versión 9.

(Creative Commons 2011, Visual Basic for Applications)

La integración de VBA en CorelDRAW significa mucho ya que esta estructura hace que el programa sea más lógico y más fácil de utilizar, teniendo en cuenta que el modelo de objeto VBA está mucho más avanzada (ofrece acceso a una gama más amplia de las propiedades del objeto).

## <span id="page-20-0"></span>2.3. PROGRAMACIÓN DE VBA EN OFFICE 2010

VBA para Office 2010: un lenguaje de programación simple pero efectivo que le permite ampliar aplicaciones de Office 2010.

Las aplicaciones de Office 2010 ofrece una gran variedad de características. Existen muchas maneras de crear, dar formato y manipular documentos, correos electrónicos, bases de datos, formularios, hojas de cálculo y presentaciones. La cualidad más destacada de la programación de VBA en Office 2010 es que casi todas las operaciones que se pueden realizar con un mouse, teclado o cuadro de diálogo también se pueden realizar a través de VBA. Además, si algo se puede hacer una vez con VBA, se puede hacer fácilmente cientos de veces. (De hecho, la automatización de tareas repetitivas es uno de los usos más comunes de VBA en Office).

Además de la capacidad de scripting de VBA para acelerar las tareas diarias, puede usarse VBA para agregar nuevas funcionalidades a aplicaciones de Office 2010 o para interactuar con los usuarios de documentos de maneras que se ajusten específicamente a sus necesidades empresariales. Por ejemplo, puede escribir algún código de VBA para que un mensaje emergente les recuerde a los usuarios guardar un documento en una unidad de red determinada cuando intentan guardarlo la primera vez.

### **Cuándo y por qué usar VBA**

Existen tres razones principales para considerar el uso de la programación de VBA en Office 2010.

### *Automatización y repetición*

VBA es efectivo y eficaz a la hora de implementar soluciones repetitivas ante problemas de corrección o formato. Por ejemplo, ¿alguna vez cambió el estilo de un párrafo en la parte superior de cada página de un documento de Word? ¿Alguna vez tuvo que volver a dar formato a varias tablas de Excel que se pegaron a un documento de Word o correo electrónico de Outlook? ¿Alguna vez tuvo que hacer un mismo cambio en varios contactos de Outlook?

Si hay un cambio que necesita realizar más de diez o veinte veces, posiblemente sea conveniente que lo realice de forma automática con VBA. Si se trata de un cambio que debe realizar cientos de veces, indudablemente merece la pena considerar esta programación. Casi todos los cambios de edición y formato que se pueden realizar manualmente, se pueden realizar en VBA.

### *Mayor interacción con el usuario*

Hay ocasiones en las que desea motivar u obligar a los usuarios a interactuar con el documento o la aplicación de Office 2010 de un modo en particular que no forma parte de la aplicación estándar. Por ejemplo, es posible que desee pedir a los usuarios que realicen una determinada acción cuando abren, guardan o imprimen un documento.

### *Interacción entre aplicaciones de Office 2010*

¿Necesita copiar todos sus contactos de Outlook 2010 a Word 2010 y luego darles un formato determinado? ¿Necesita mover datos desde Excel 2010 a un conjunto de diapositivas de PowerPoint 2010? A veces la tarea de copiar y pegar no permite lograr exactamente lo que se desea o resulta ser una tarea muy lenta. Puede usar la programación de VBA para interactuar con los detalles de dos o más aplicaciones de Office 2010 al mismo tiempo y después modificar el contenido de una aplicación basada en el contenido de otra.

### *Otra forma de hacer las cosas*

La programación de VBA es una solución eficaz, pero no siempre es el enfoque más óptimo. A veces es conveniente implementar otras formas de lograr los objetivos.

La pregunta esencial que se debe formular es si existe una forma más fácil de realizar una tarea. Ante de comenzar un proyecto de VBA, considere la posibilidad de usar las herramientas integradas y las funcionalidades estándar. Por ejemplo, si debe realizar una tarea de diseño o de edición que demanda mucho tiempo, considere el uso de estilos o teclas de aceleración para resolver el problema. ¿Puede realizar la tarea una vez y después usar CTRL + Y (Rehacer) para repetirla? ¿Puede crear un documento nuevo con la plantilla y el formato correctos, y después copiar el contenido en ese nuevo documento?

Las aplicaciones de Office 2010 son eficaces; es posible que la solución que necesita ya se encuentre allí. Dedique algo de tiempo para consultar más información acerca de Office 2010 antes de pasar a la programación.

Antes de comenzar un proyecto de VBA, asegúrese de tener el tiempo necesario para trabajar con VBA. La programación exige suma atención y puede ser impredecible. Especialmente si es principiante, nunca pase a la etapa de programación si no tiene tiempo suficiente como para trabajar con cuidado. Intentar escribir un script con rapidez para resolver un problema cuando una fecha límite se acerca puede generar una situación verdaderamente estresante. Si tiene prisa, es conveniente usar métodos convencionales, aunque sean monótonos y repetitivos.

#### **Programación de VBA**

Quizá considere que la escritura de código es misteriosa y compleja, pero los principios básicos usan la lógica diaria y son bastante accesibles. Casi de la misma forma que un teléfono, las aplicaciones de Office 2010 están creadas de tal modo que exponen lo que se denomina **objetos**. Estos objetos pueden recibir instrucciones de manera similar a las instrucciones que reciben los botones de un teléfono cuando se interactúa con él. Cada vez que se presiona un botón, el teléfono reconoce la instrucción e incluye el número correspondiente en la secuencia que se está marcando.

En programación, se interactúa con la aplicación al enviar instrucciones a varios **objetos** de la aplicación. Si bien estos objetos son expansivos, tienen límites. Pueden hacer solo aquello para lo que están diseñados y harán solo lo que se les indique.

Por ejemplo, imagine un usuario que abre un documento en Word 2010, hace algunos cambios, guarda el documento y, a continuación, lo cierra. En el ámbito de la programación de VBA, Word 2010 expone un objeto de documento. Al usar el código de VBA, se puede indicar al objeto de documento que ejecute tareas como abrir, guardar y cerrar.

#### **El modelo de objetos**

Los programadores organizan los objetos de programación en una jerarquía y esa jerarquía recibe el nombre de **modelo de objetos** de la aplicación. Word, por

ejemplo, tiene un objeto de aplicación de nivel superior que contiene un objeto de documento. El objeto de documento contiene objetos de párrafo y así sucesivamente. Los modelos de objetos básicamente reflejan lo que se ve en la interfaz de usuario. Constituyen un mapa conceptual de la aplicación y sus capacidades.

La definición de un objeto se denomina **clase**, por lo tanto, es posible que estos dos términos se usen alternativamente. Técnicamente, una clase es la descripción o plantilla que se usa para crear un objeto o para **crear una instancia** del objeto.

Una vez creado el objeto, es posible manipularlo al configurar sus **propiedades** y al llamar a sus **métodos**. Si piensa en el objeto como un sustantivo, entonces las propiedades son los adjetivos que describen al sustantivo y los métodos son los verbos que animan al sustantivo. Cambiar una propiedad es cambiar en cierta forma la calidad de apariencia o comportamiento del objeto. Llamar a uno de los métodos del objeto es hacer que el objeto realice alguna acción.

El código de VBA que se presenta en este artículo se ejecuta en una aplicación abierta de Office 2010 donde varios de los objetos que el código manipula ya están activos y ejecutándose; por ejemplo, los objetos de la aplicación misma, la hoja de cálculo de Excel 2010, el documento de Word 2010, la presentación de PowerPoint 2010, el Explorador y la Carpeta de Outlook 2010. Después de conocer el diseño básico del modelo de objetos y algunas propiedades clave de la aplicación que permiten el acceso a su estado actual, se puede comenzar a ampliar y manipular esa aplicación de Office 2010 con VBA en Office.

(Microsoft 2010, Introducción VBA a Office 2010)

### <span id="page-23-0"></span>2.4 MACROS

Una **Macro** es una serie de [instrucciones](http://es.wikipedia.org/wiki/Instrucci%C3%B3n_(inform%C3%A1tica)) que se almacenan para que se puedan ejecutar de forma secuencial mediante una sola llamada u orden de ejecución. Dicho de otra forma, una macroinstrucción es una instrucción compleja, formada por otras instrucciones más sencillas. Esto permite la automatización de tareas repetitivas.

Las macros suelen almacenarse en el ámbito del propio programa que las utiliza y se ejecutan pulsando una combinación especial de teclas o un botón especialmente creado y asignado para tal efecto.

(Petronas 2011, Macros)

Por tal motivo se concluye en que las macros son una excelente ayuda ya que realizan una serie de pasos o tareas que el programa no contempla.

#### **Ventajas**

- Realización de programas a medida, cada empresa posee sus peculiaridades y características, en muchas ocasiones se adquieren paquetes de software estandarizado que no cumplen las expectativas iniciales y que acaban por no aportar una solución real a las necesidades del negocio, mediante las macros cada programa desarrollado se adapta fácilmente a cada tipo de necesidad, proporcionando un versatilidad y flexibilidad incomparable.
- Rápido y fácil manejo, cuando la empresa adquiere un software nuevo ha de dedicar cierta parte de tiempo en adquirir los conocimientos necesarios para el buen manejo del software, la gran ventaja que nos aporta las macros es que están desarrolladas bajo una herramienta conocida por un gran público y extendida en la mayoría de las empresas.
- Realización de tareas y cálculos complejos, en muchas ocasiones dejamos de utilizar técnicas conocidas para la resolución de problemas, que nos podrían aportar datos de vital importancia ,por la gran complejidad de calculo que conllevan , mediante macros estas tareas y cálculos pasaran a la historia, realizando el propio programa el trabajo por nosotros.
- Aumento de eficacia y eficiencia en el trabajo, puesto que reducimos horas y horas de nuestro trabajo en realizar tareas manuales al convertirlas en automáticas, ocupando el tiempo ganado en otros asuntos.

(Web and Macros, 2010. Macros vba en Excel)

#### **Macros de aplicaciones**

Las macros son grupos de instrucciones que tienen un seguimiento cronológico usadas para economizar tareas; una macro no es más que un conjunto de instrucciones tales como «borrar archivo», «añadir registro», etc., y que se almacenan en una ubicación especial por ejemplo en [Microsoft Access](http://es.wikipedia.org/wiki/Microsoft_Access) observamos que hay una zona para crear macros, una macro en Access trabajando para una [base de datos](http://es.wikipedia.org/wiki/Base_de_datos) podría ser un archivo que al llamarse desde otra instrucción: borrara los registros de un cliente o accionista, luego borrara ciertos registros en otras tablas, extraerá su información de un [log,](http://es.wikipedia.org/wiki/Log) entre otras cosas.

#### **Macros en programación**

Con el fin de evitar al programador la tediosa repetición de partes idénticas de un programa, los [ensambladores](http://es.wikipedia.org/wiki/Ensamblador) y [compiladores](http://es.wikipedia.org/wiki/Compilador) cuentan con [macroprocesadores](http://es.wikipedia.org/w/index.php?title=Macroprocesador&action=edit&redlink=1) que permiten definir una abreviatura para representar una parte de un programa y utilizar esa abreviatura cuantas veces sea necesario. Para utilizar una macro, primero hay que declararla. En la declaración se establece el nombre que se le dará a la macro y el conjunto de instrucciones que representará.

El programador escribirá el nombre de la macro en cada uno de los lugares donde se requiera la aplicación de las instrucciones por ella representadas. La declaración se realiza una sola vez, pero la utilización o invocación a la macro (macrollamada) puede hacerse cuantas veces sea necesario. La utilización de macros posibilita la reducción del tamaño del [código fuente.](http://es.wikipedia.org/wiki/C%C3%B3digo_fuente)

Ejemplos de lenguaje de macros son [Visual Basic for Applications](http://es.wikipedia.org/wiki/Visual_Basic_for_Applications) o el lenguaje de macros integrado en [Microsoft Excel.](http://es.wikipedia.org/wiki/Microsoft_Excel)

#### **Macros ocultos**

Los macros ocultos son órdenes complejas de tipo macro que se han declarado en el [código fuente](http://es.wikipedia.org/wiki/C%C3%B3digo_fuente) pero que permanecen ocultas por motivos de seguridad, acceso restringido, etc.

(Petronas 2011, Macros)

### <span id="page-25-0"></span>2.5 DISEÑO GRAFICO

El diseño gráfico es una profesión cuya actividad es la acción de concebir, programar, proyectar y realizar [comunicaciones visuales,](http://es.wikipedia.org/wiki/Comunicaci%C3%B3n_visual) producidas en general por

medios [industriales](http://es.wikipedia.org/wiki/Industrial) y destinadas a transmitir [mensajes](http://es.wikipedia.org/wiki/Mensaje) específicos a [grupos sociales](http://es.wikipedia.org/wiki/Grupo_social) determinados. Ésta es la actividad que posibilita comunicar gráficamente [ideas,](http://es.wikipedia.org/wiki/Idea) hechos y valores procesados y sintetizados en términos de [forma](http://es.wikipedia.org/wiki/Morfolog%C3%ADa_(dise%C3%B1o)) y [comunicación,](http://es.wikipedia.org/wiki/Comunicaci%C3%B3n) factores [sociales,](http://es.wikipedia.org/wiki/Sociedad) [culturales,](http://es.wikipedia.org/wiki/Cultura) [económicos,](http://es.wikipedia.org/wiki/Econom%C3%ADa) [estéticos](http://es.wikipedia.org/wiki/Est%C3%A9tica) y [tecnológicos.](http://es.wikipedia.org/wiki/Tecnolog%C3%ADa) También se conoce con el nombre de "diseño en comunicación visual", debido a que algunos asocian la palabra gráfico únicamente a la [industria gráfica,](http://es.wikipedia.org/w/index.php?title=Industria_gr%C3%A1fica&action=edit&redlink=1) y entienden que los mensajes visuales se canalizan a través de muchos medios de comunicación, y no sólo los impresos.

Dado el crecimiento veloz y masivo en el intercambio de información, la demanda de diseñadores gráficos es mayor que nunca, particularmente a causa del desarrollo de nuevas tecnologías y de la necesidad de prestar atención a los factores humanos que escapan a la competencia de los ingenieros que las desarrollan.

El diseño Gráfico comprende la creación, maquetación y diseño de publicaciones impresas, tales cómo; revistas, periódicos, libros, trípticos, y también el soporte para otros medios visuales, tales como la televisión o internet.

Arturo Bobadilla (2011, Diseño Grafico)

Antes de llevar a cabo un diseño gráfico, un diseñador y el resto del equipo de trabajo deben tener en cuenta cuatro puntos muy importantes:

- el producto a diseñar,
- a quien va dirigido,
- los medios por los cuales se va a realizar la publicidad y
- la competencia.

(Alan Swann 2004, Bases del Diseño Grafico)

Hoy en día hay que rescatar la gran influencia de la tecnología en el diseño gráfico. Es importante saber que programas como photoshop, CorelDRAW, etc. son base importante en el diseño.

La funcionalidad y la vanguardia son factores que lo conjugan todo, para darle al usuario la facilidad de trabajar en la casa, el trabajo, escuela, es decir en cualquier parte.

EL diseño se encuentra en cualquier lugar al igual que los aparatos tecnológicos (celular, PC, televisor, mp3, ipod, etc.) El solo pensar que un diseñador gráfico no tenga en su poder algún ordenador o cámara es, en estos momentos un poco difícil de imaginar, ya que es mucho más fácil modificar un dibujo o realizar un Diseño Gráfico en un PC con el software adecuado.

Arturo Bobadilla (2011, Diseño Grafico)

## <span id="page-28-0"></span>CAPITULO III: METODOLOGÍA

La metodología utilizada es Scrum la cual es un marco de trabajo para la gestión y [desarrollo de software](http://es.wikipedia.org/wiki/Desarrollo_de_software) basada en un proceso [iterativo e incremental](http://es.wikipedia.org/wiki/Desarrollo_iterativo_y_creciente) utilizado comúnmente en entornos basados en el [desarrollo ágil de software.](http://es.wikipedia.org/wiki/Desarrollo_%C3%A1gil_de_software)

Scrum es un modelo de referencia que define un conjunto de prácticas y roles, y que puede tomarse como punto de partida para definir el proceso de desarrollo que se ejecutará durante un proyecto. Los roles principales en Scrum son el ScrumMaster, que mantiene los procesos y trabaja de forma similar al director de proyecto, el ProductOwner, que representa a los stakeholders (interesados externos o internos), y el Team que incluye a los desarrolladores.

Al utilizar dicha metodología tendremos como entregables los siguientes artefactos:

- Pila de Productos: Es un entregable de alto nivel para todo el proyecto. Contiene descripciones genéricas de todos los requerimientos, funcionalidades deseables, etc.
- Pila del Sprint: Es un entregable detallado donde se describe todas las tareas que se realizaran mientras dure el Sprint. Dichas tareas son escogidas por el equipo como crea oportuno.
- Pizarra Sprint: Es un entregable que mostrara las tareas por desarrollar, las finalizadas y las en ejecución. Dicho entregable se actualiza diariamente luego del Scrum, además las tareas inesperadas que podrían suscitarse durante el desarrollo del Sprint.

(Juan Palacio 2010, SCRUM)

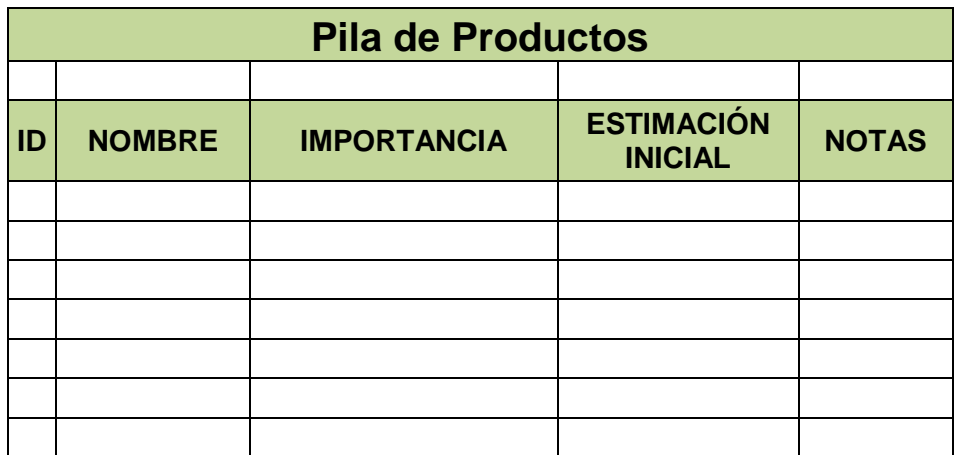

**TABLA 2: MODELO PILA DE PRODUCTOS (HENRIK KNIBERG 2007, SCRUM Y XP DESDE LAS TRINCHERAS)**

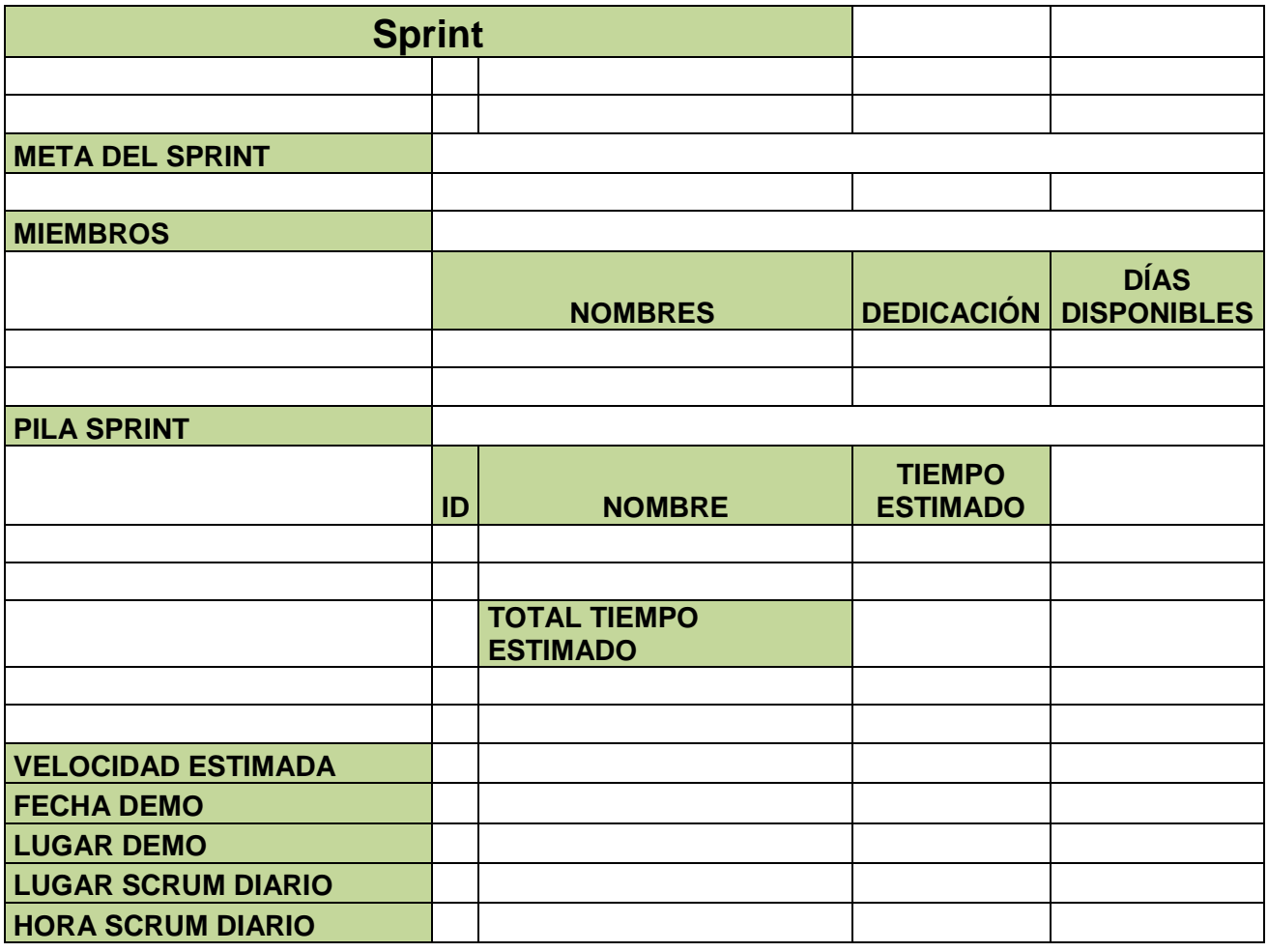

**TABLA 3: MODELO PILA DE SPRINT (HENRIK KNIBERG 2007, SCRUM Y XP DESDE LAS TRINCHERAS)**

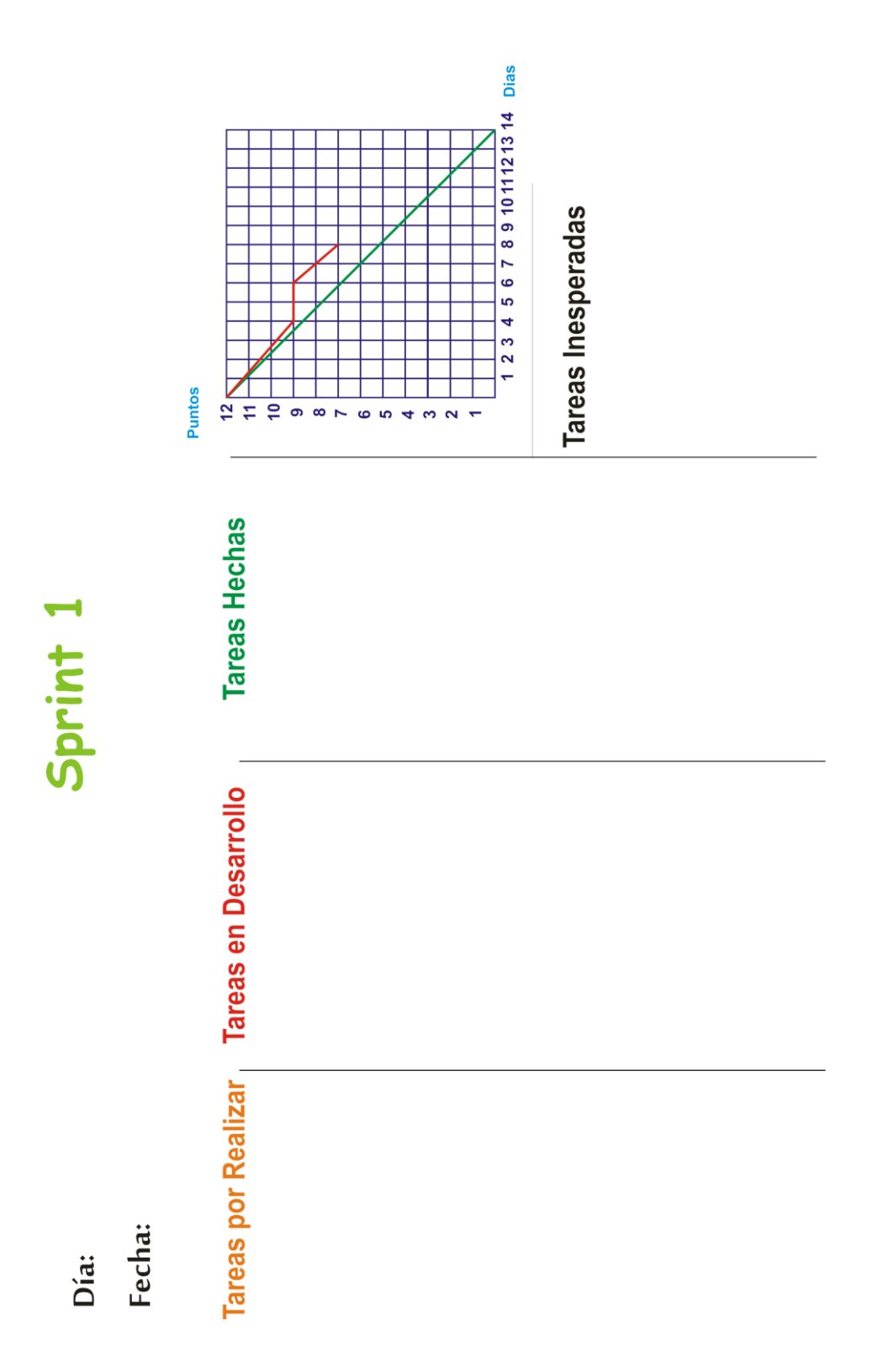

### **GRAFICO 1: MODELO PIZARRA SPRINT (HENRIK KNIBERG 2007, SCRUM Y XP DESDE LAS TRINCHERAS)**

## <span id="page-31-0"></span>CAPITULO IV: DESARROLLO

El desarrollo del presente proyecto fue elaborado de acuerdo al siguiente cronograma:

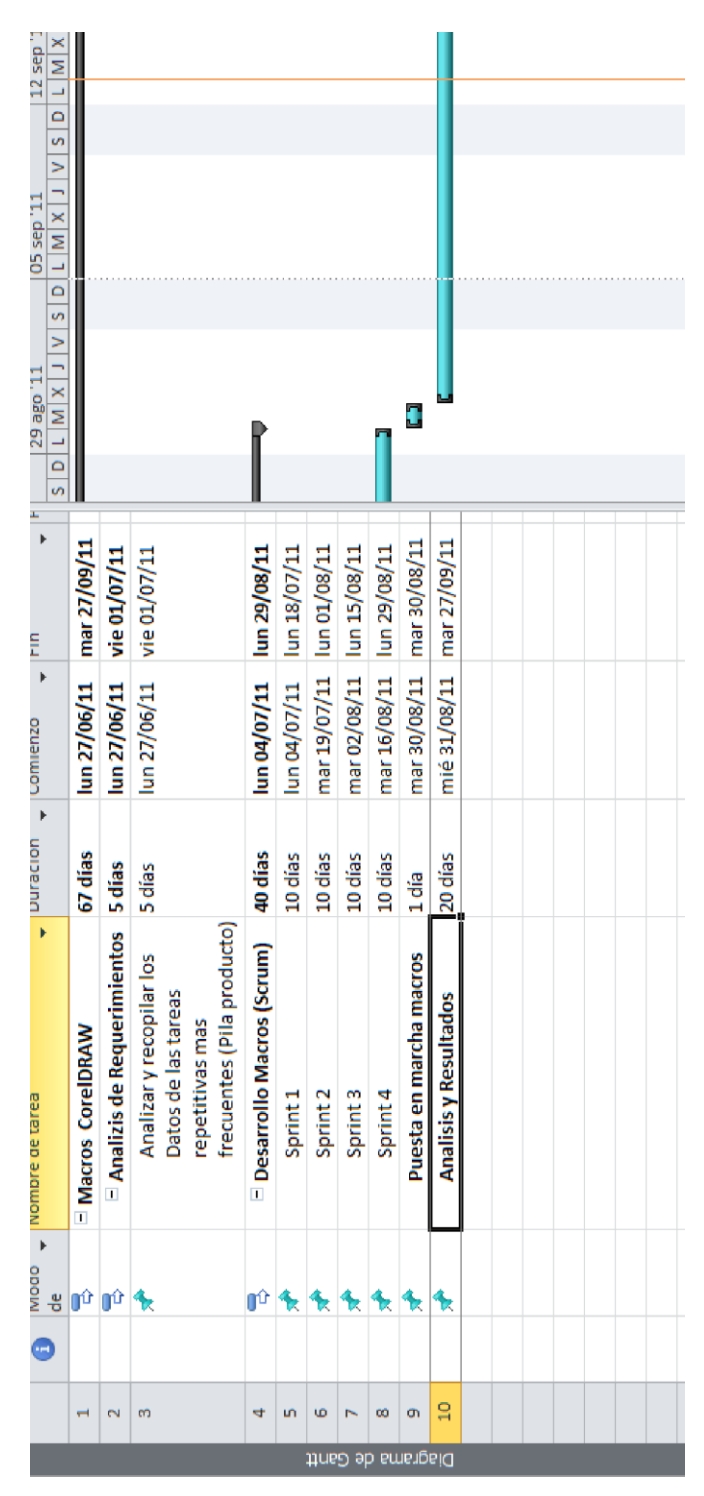

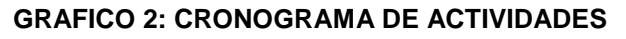

## <span id="page-32-0"></span>4.1. SOBRE LA METODOLOGÍA:

Según la metodología aplicada se obtuvo los siguientes entregables:

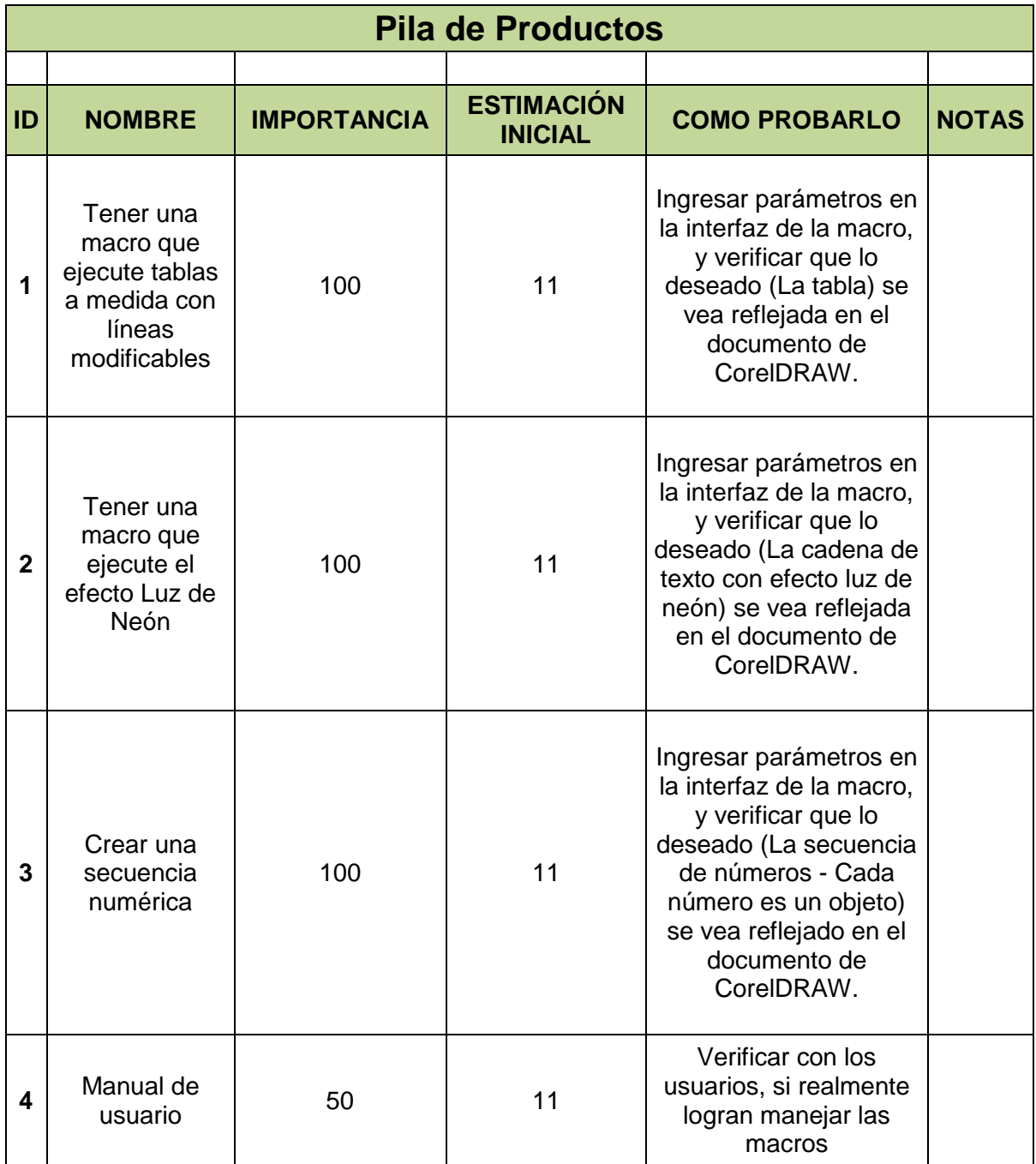

### **TABLA 4: PILA DE PRODUCTOS**

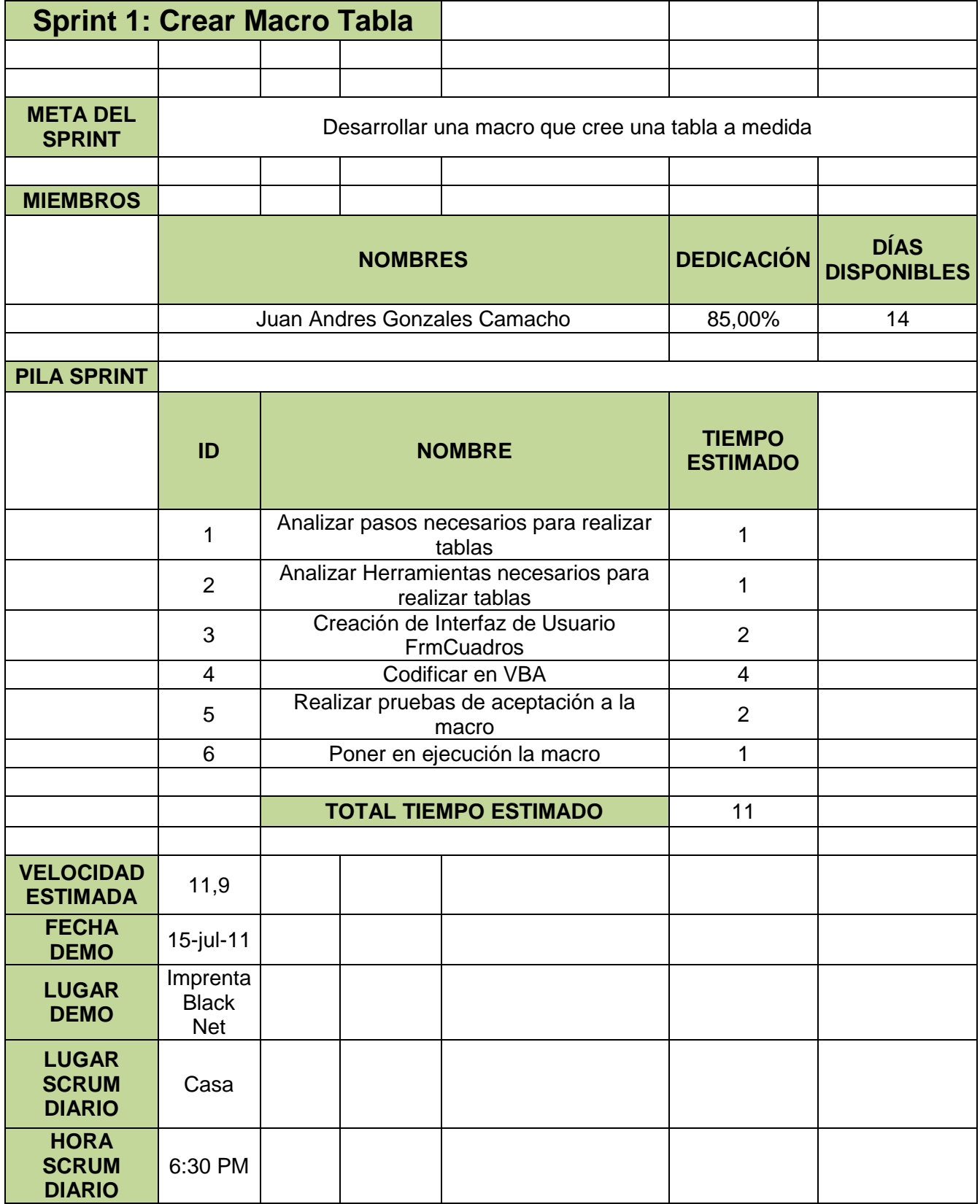

**TABLA 5: PILA DE SPRINT CREAR MACRO TABLA**

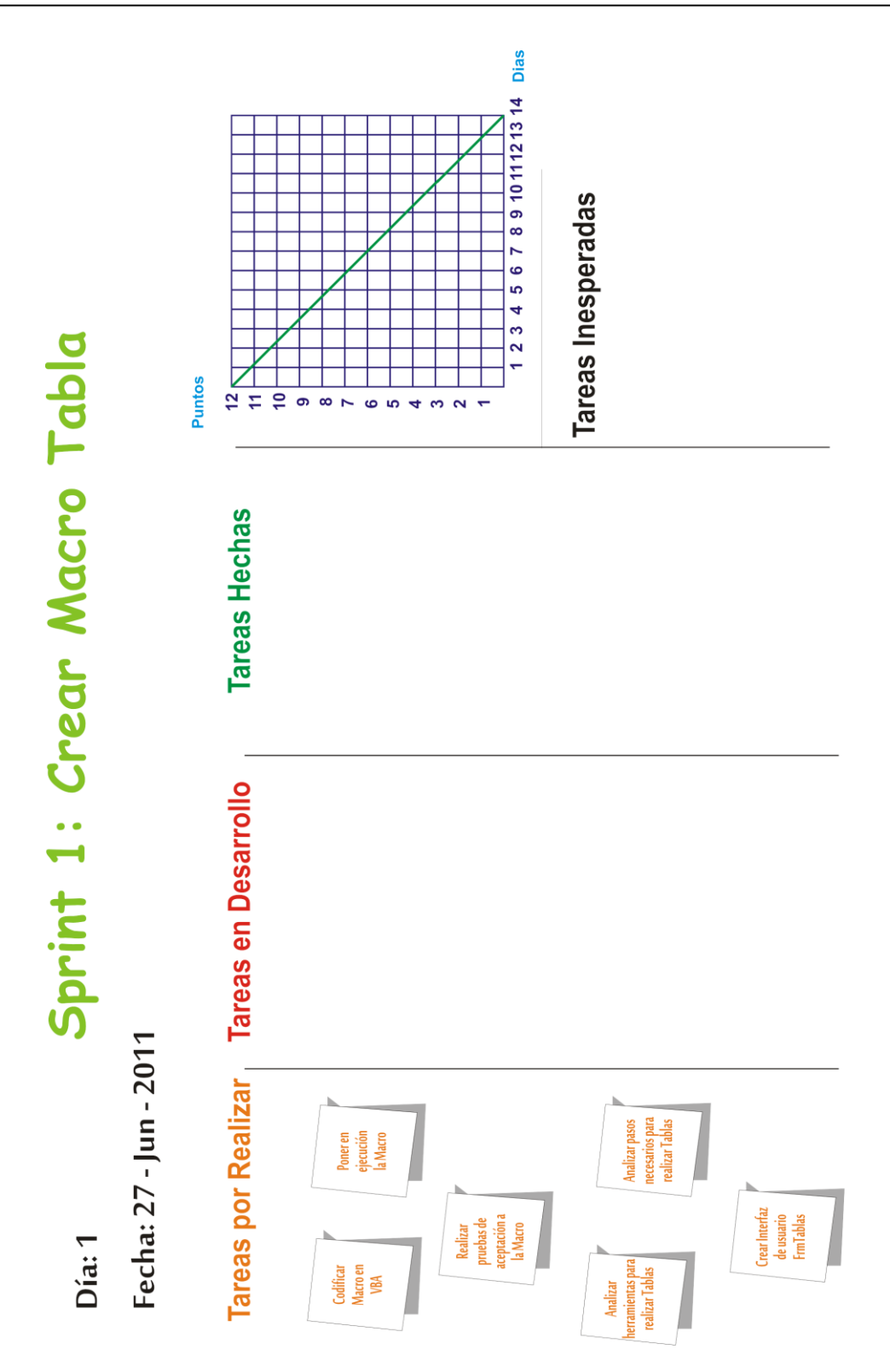

**GRAFICO 3: PIZARRA SPRINT CREAR MACRO TABLA DÍA 1** 

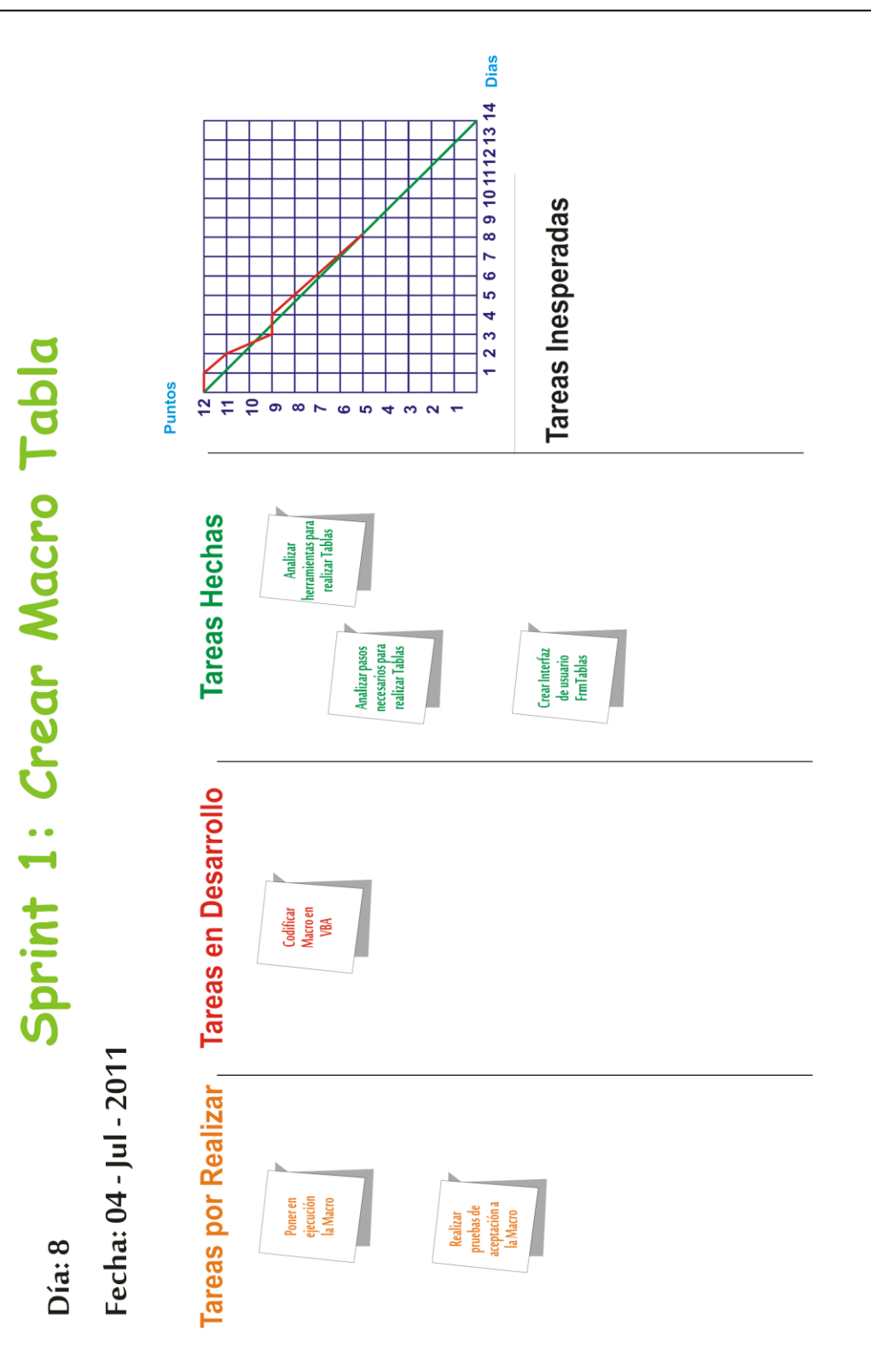

**GRAFICO 4: PIZARRA SPRINT CREAR MACRO TABLA DÍA 8** 

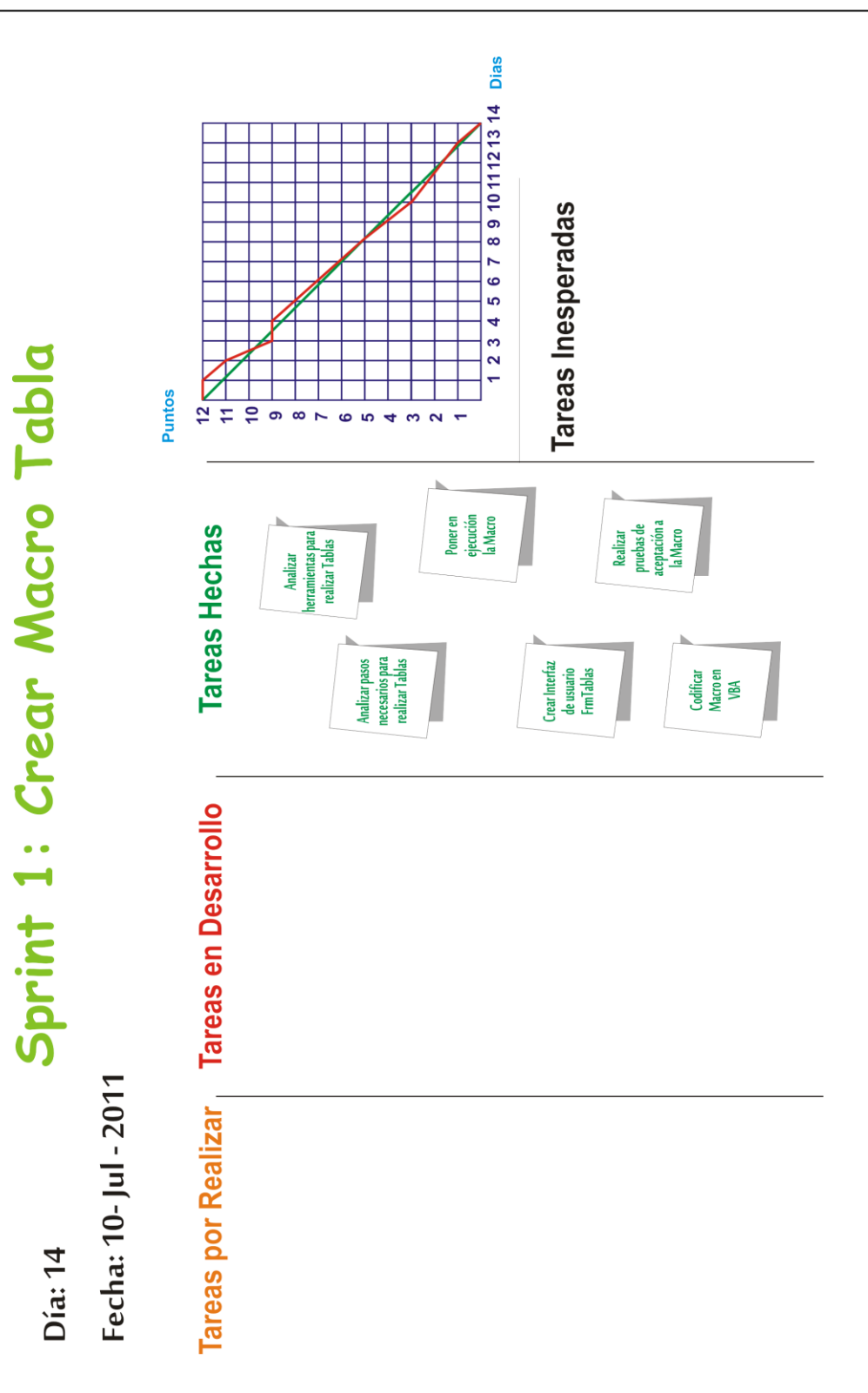

### **GRAFICO 5: PIZARRA SPRINT CREAR MACRO TABLA DÍA 14**

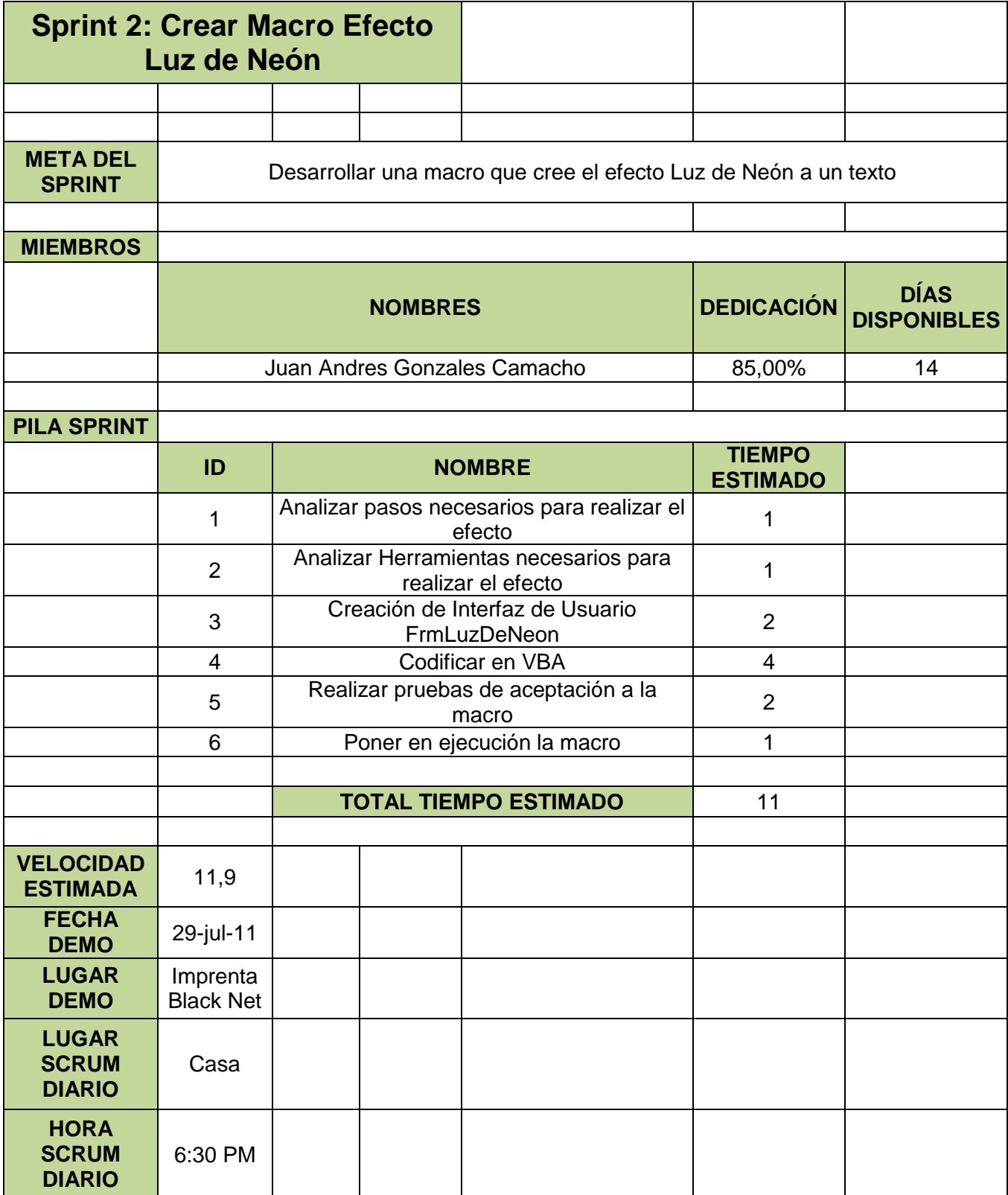

### **TABLA 6: PILA DE SPRINT CREAR EFECTO LUZ DE NEÓN**

Día: 1 Sprint 2: Crear Macro Efecto Luz de Neon

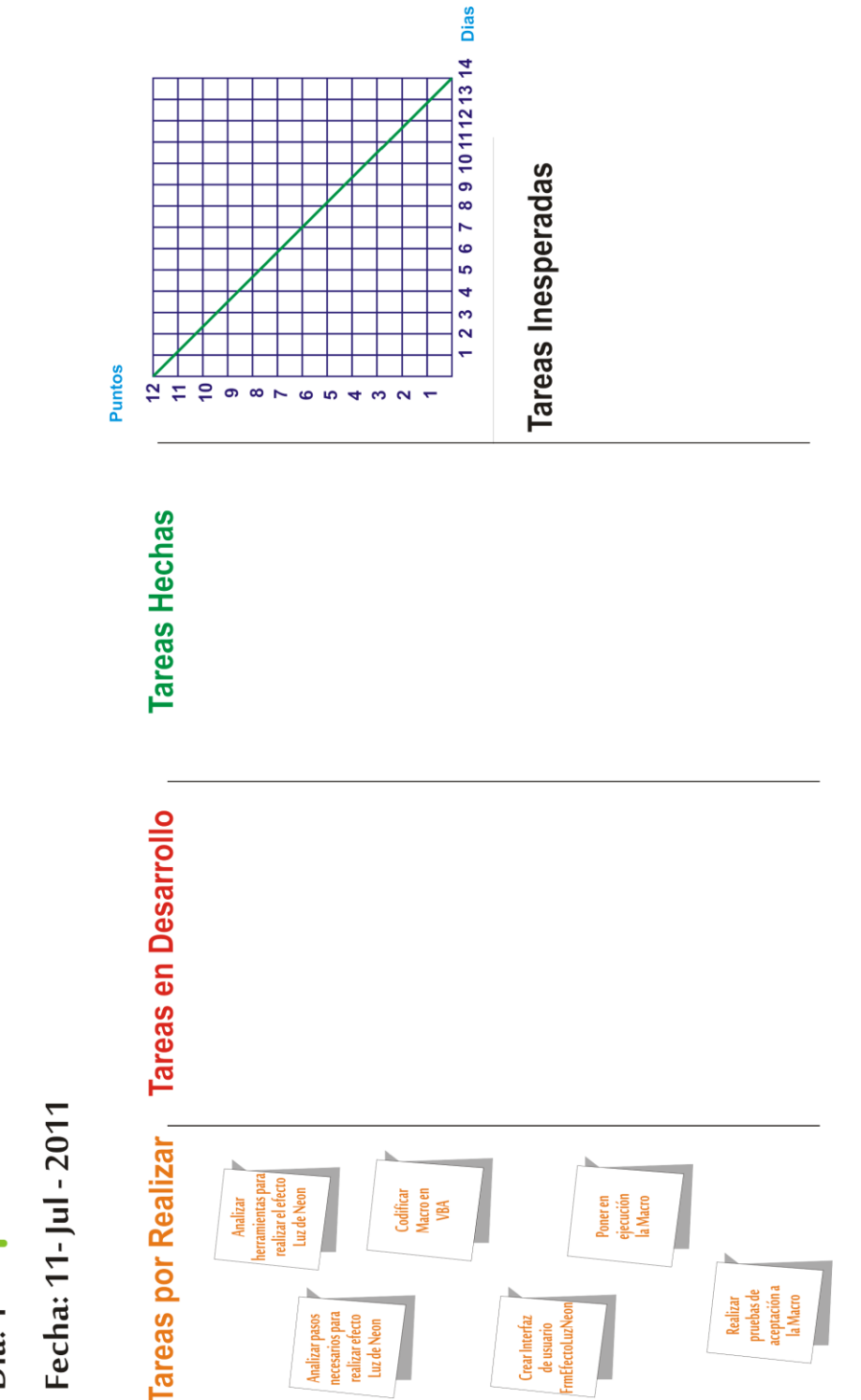

### **GRAFICO 6: PIZARRA SPRINT CREAR MACRO EFECTO LUZ DE NEÓN DÍA 1**

Día: 8 Sprint 2: Crear Macro Efecto Luz de Neon

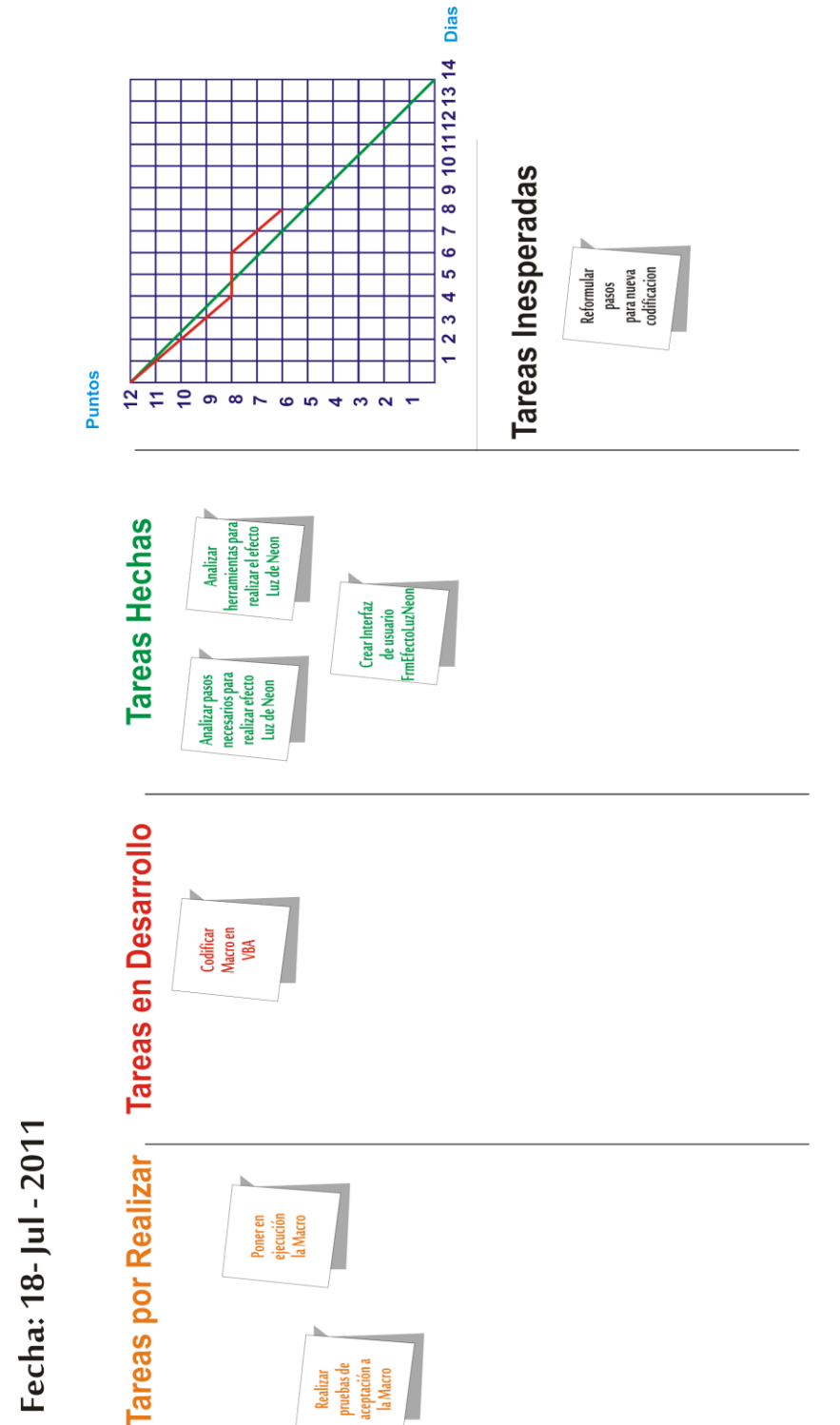

### **GRAFICO 7: PIZARRA SPRINT CREAR MACRO EFECTO LUZ DE NEÓN DÍA 8**

Dia: 14 Sprint 2: Crear Macro Efecto Luz de Neon

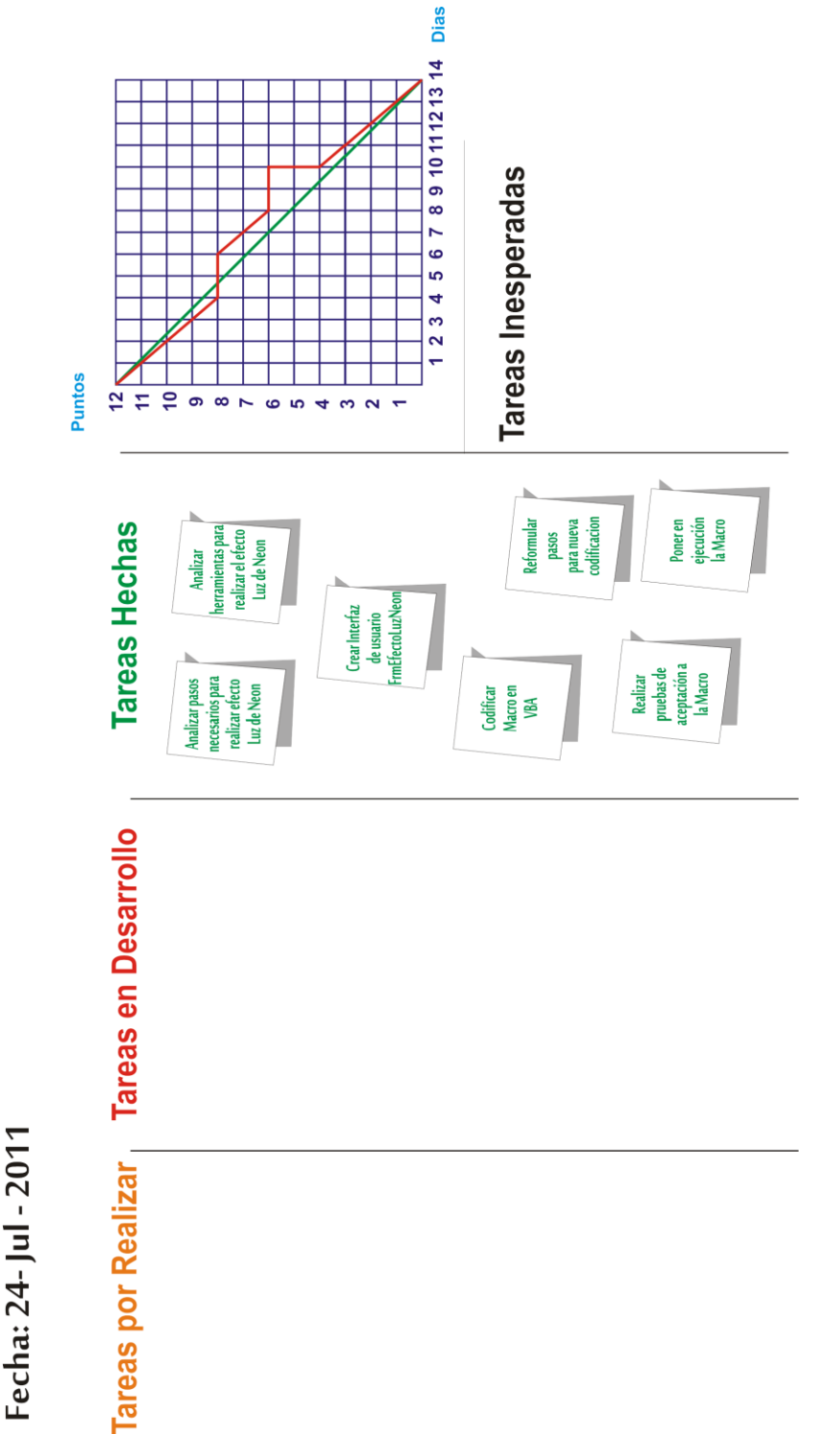

### **GRAFICO 8: PIZARRA SPRINT CREAR MACRO EFECTO LUZ DE NEÓN DÍA 14**

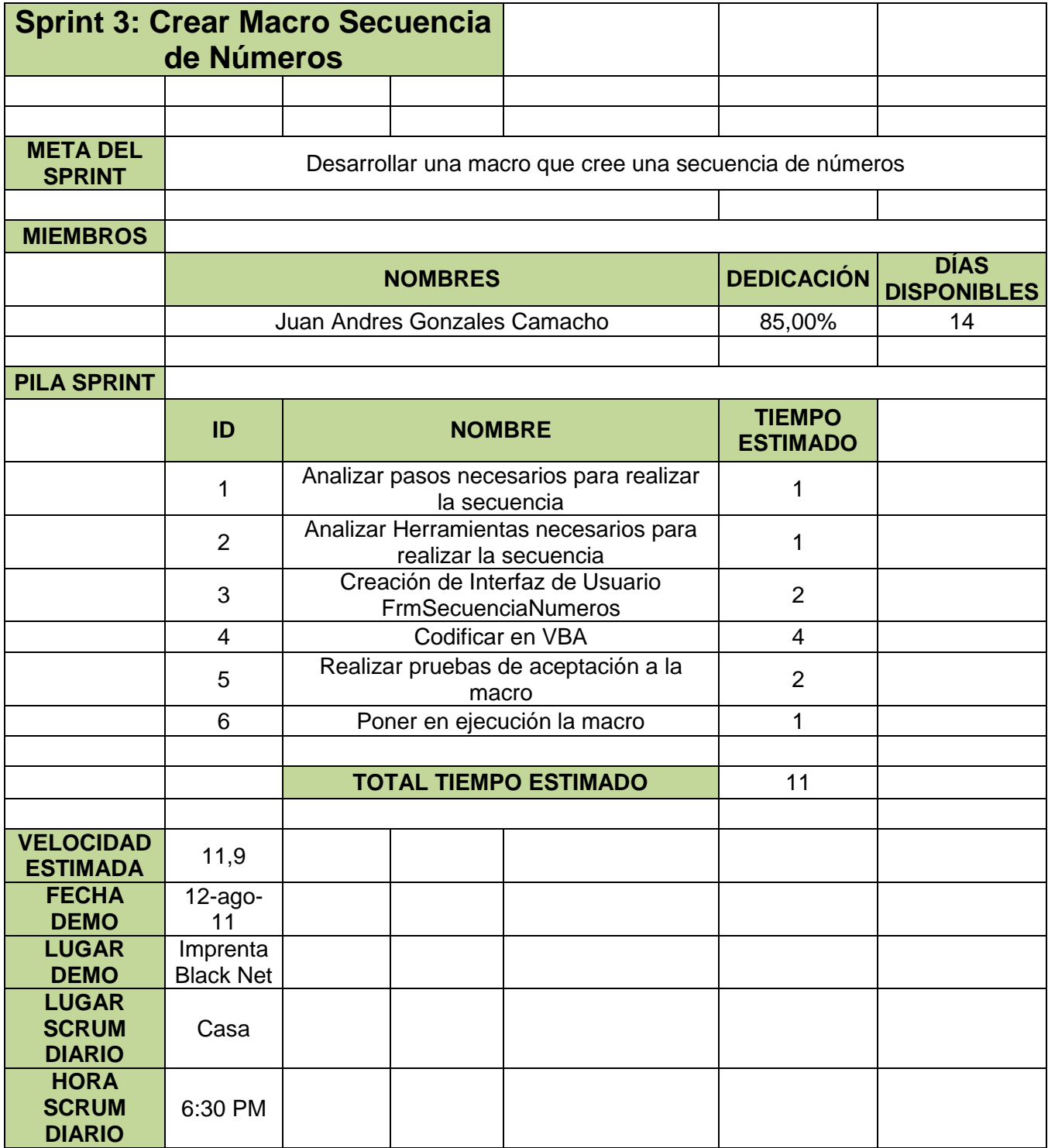

**TABLA 7: PILA DE SPRINT CREAR MACRO SECUENCIA DE NÚMEROS**

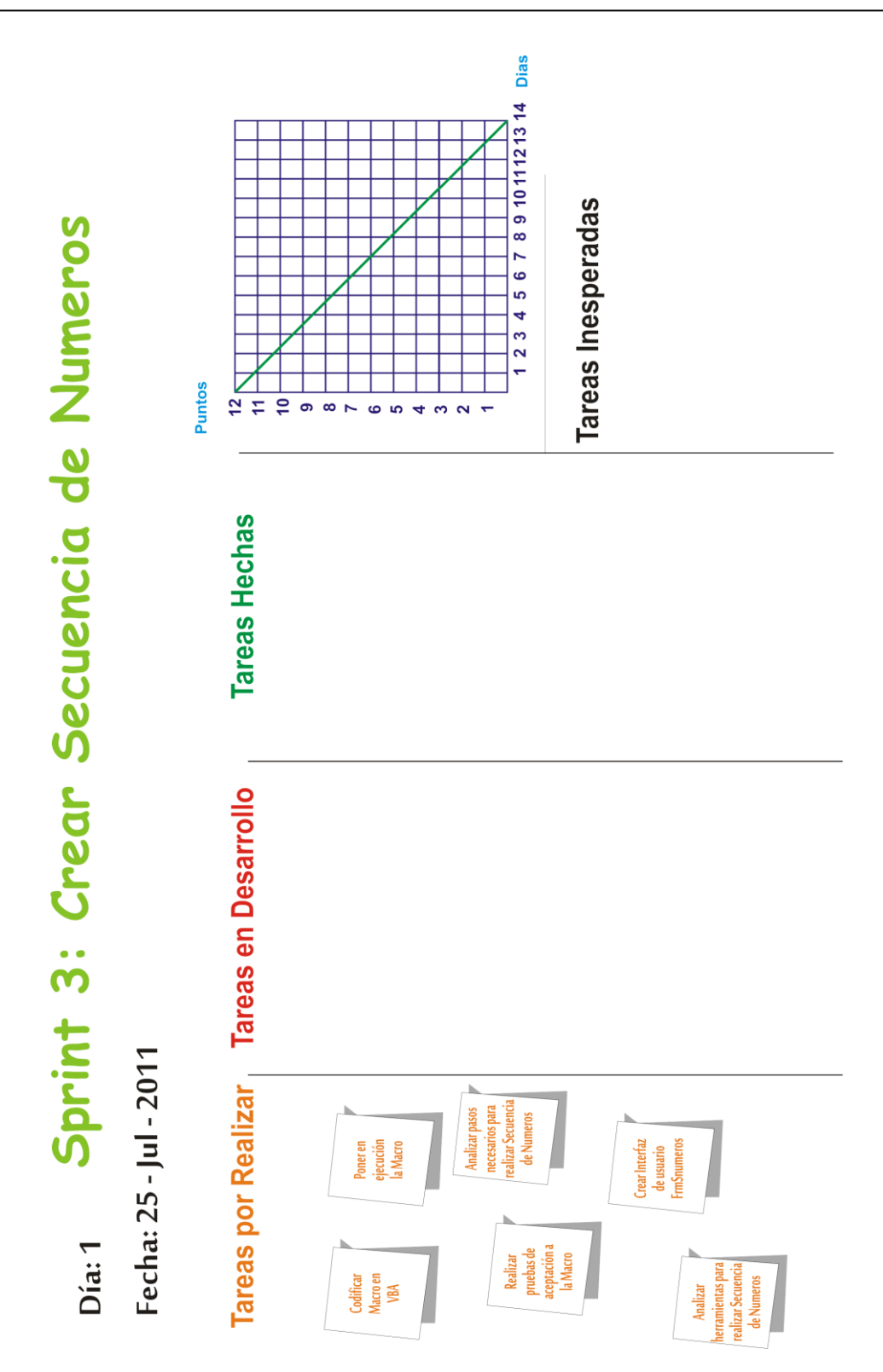

### **GRAFICO 9: PIZARRA SPRINT CREAR MACRO SECUENCIA DE NÚMEROS DÍA 1**

Sprint 3: Crear Secuencia de Numeros Día: 8

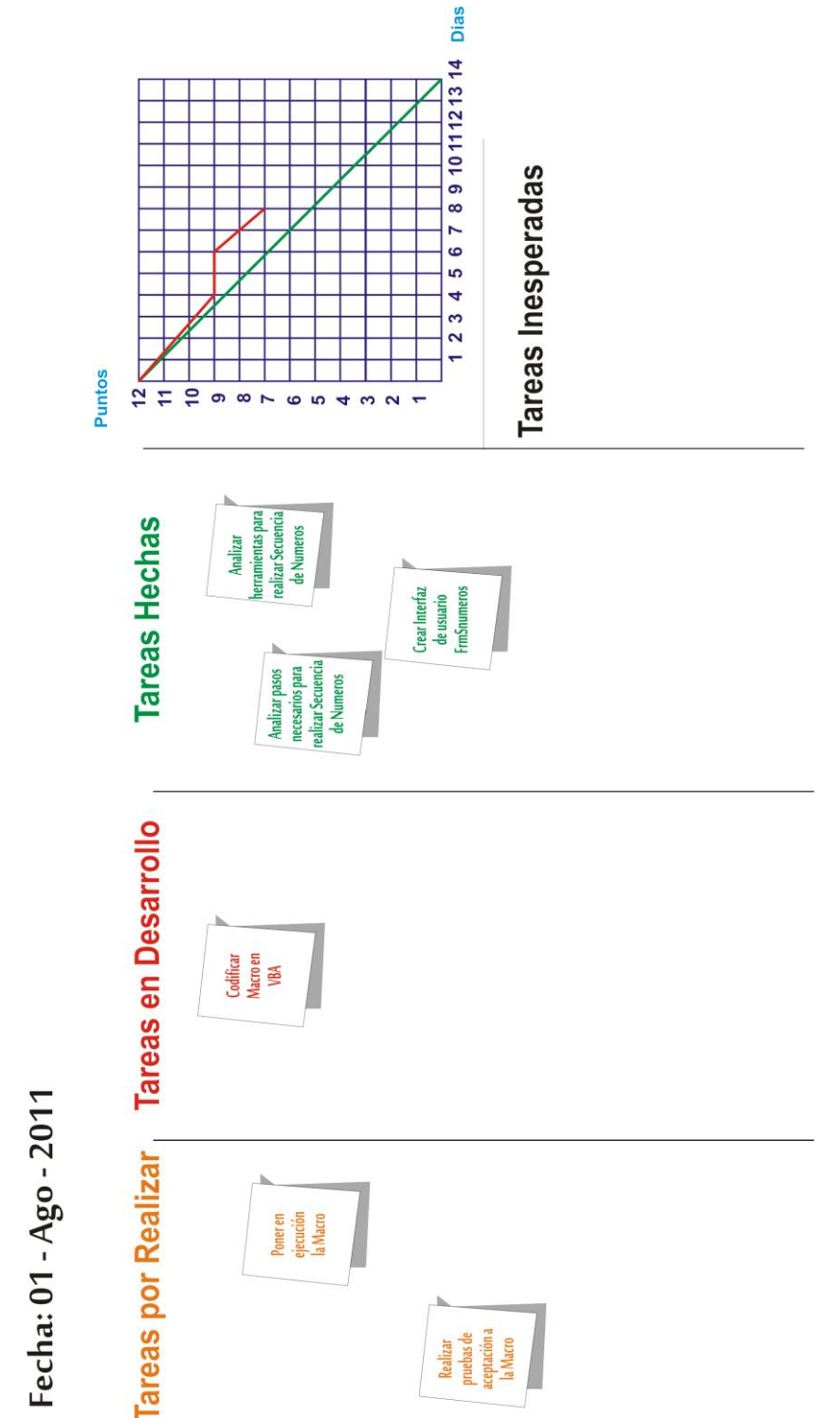

### **GRAFICO 10: PIZARRA SPRINT CREAR MACRO SECUENCIA DE NÚMEROS DÍA 8**

Sprint 3: Crear Secuencia de Numeros  $Dia: 14$ 

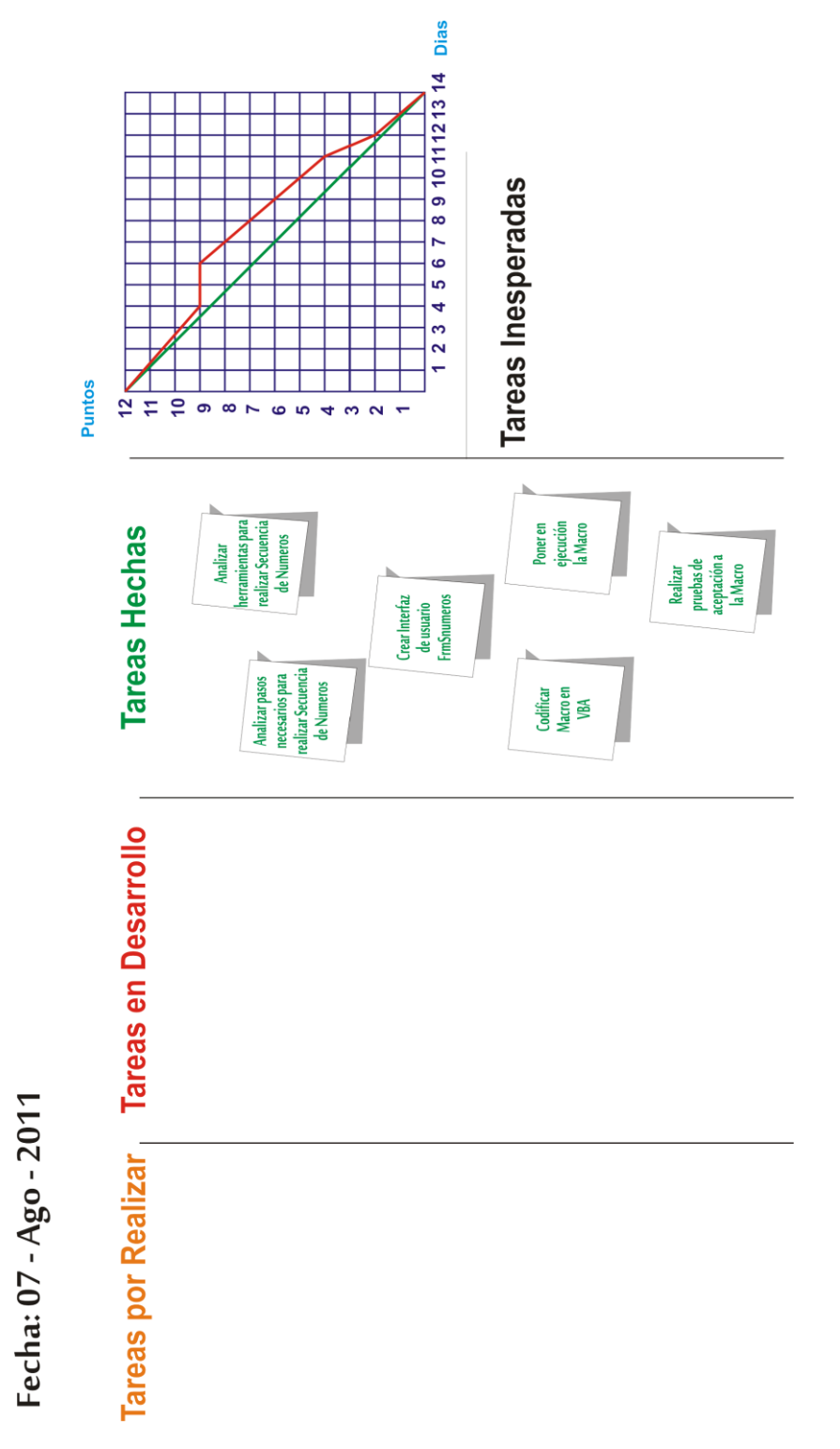

### **GRAFICO 11: PIZARRA SPRINT CREAR MACRO SECUENCIA DE NÚMEROS DÍA 14**

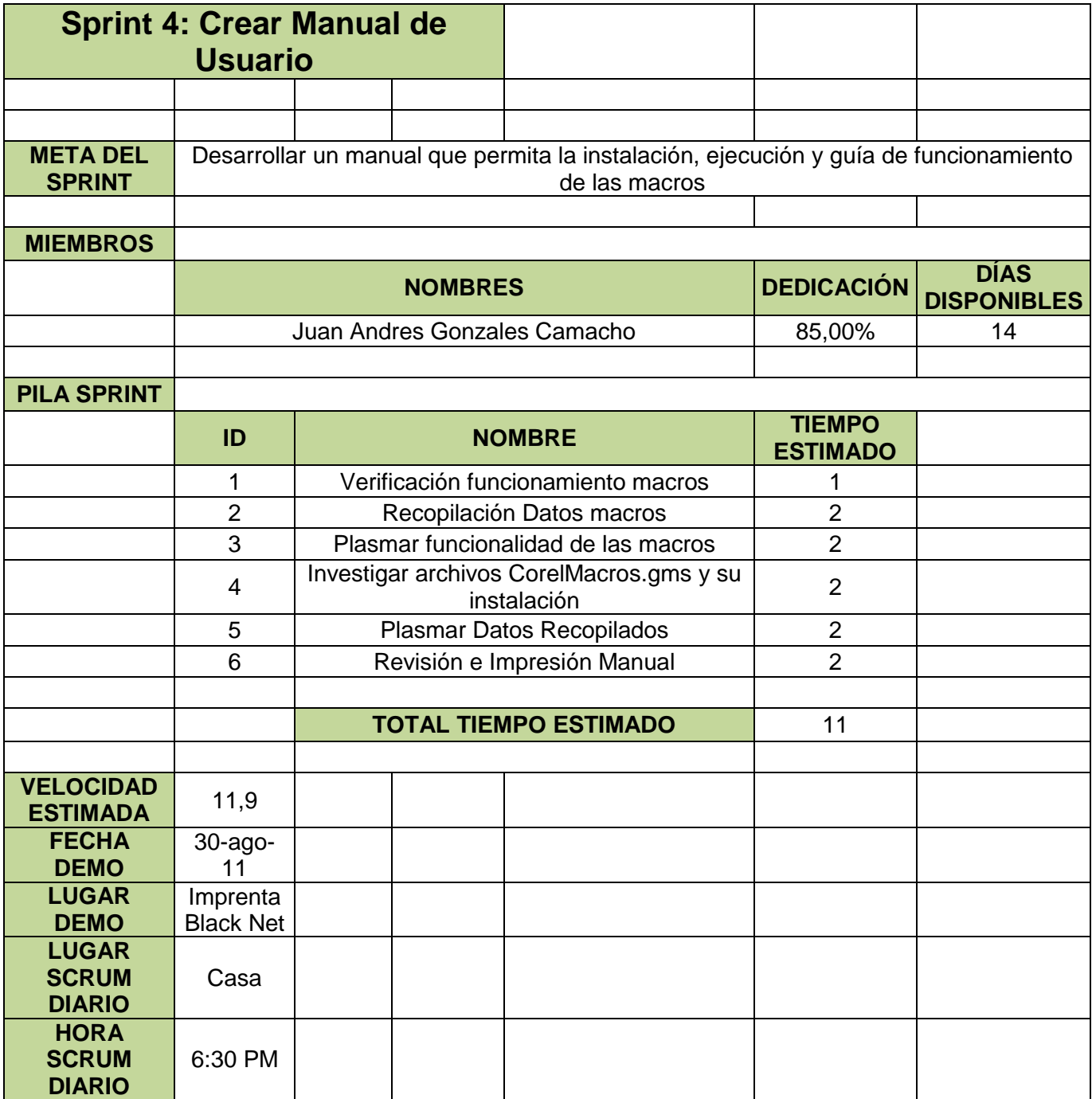

**TABLA 8: PILA DE SPRINT CREAR MANUAL DE USUARIO**

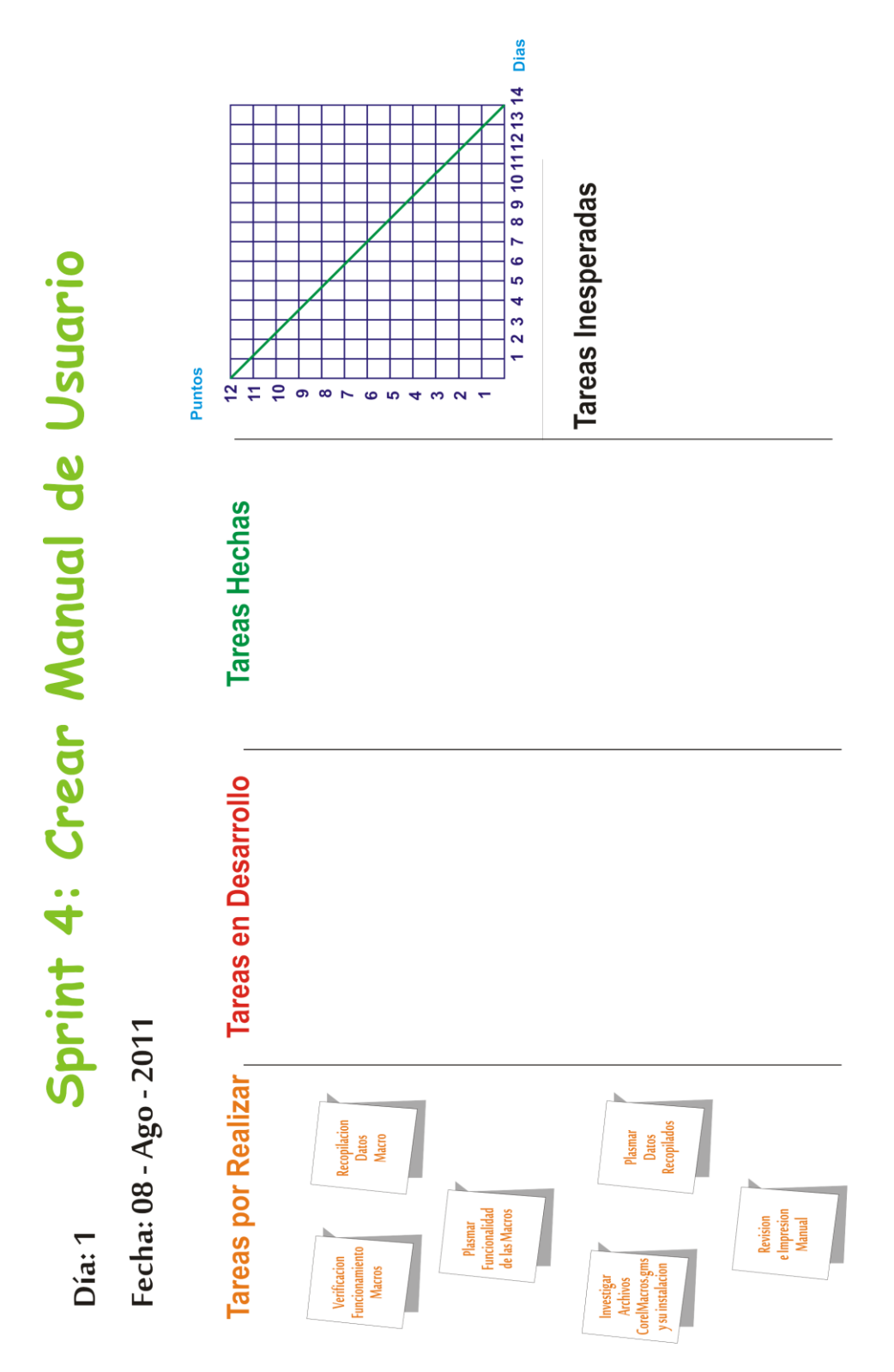

**GRAFICO 12: PIZARRA SPRINT CREAR MANUAL DE USUARIO DÍA 1** 

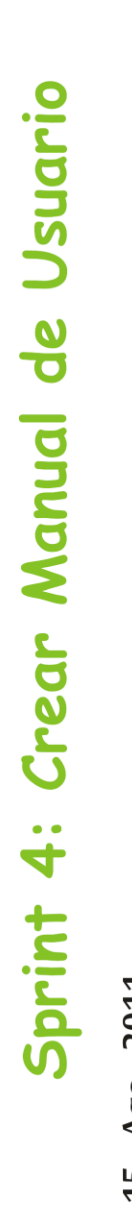

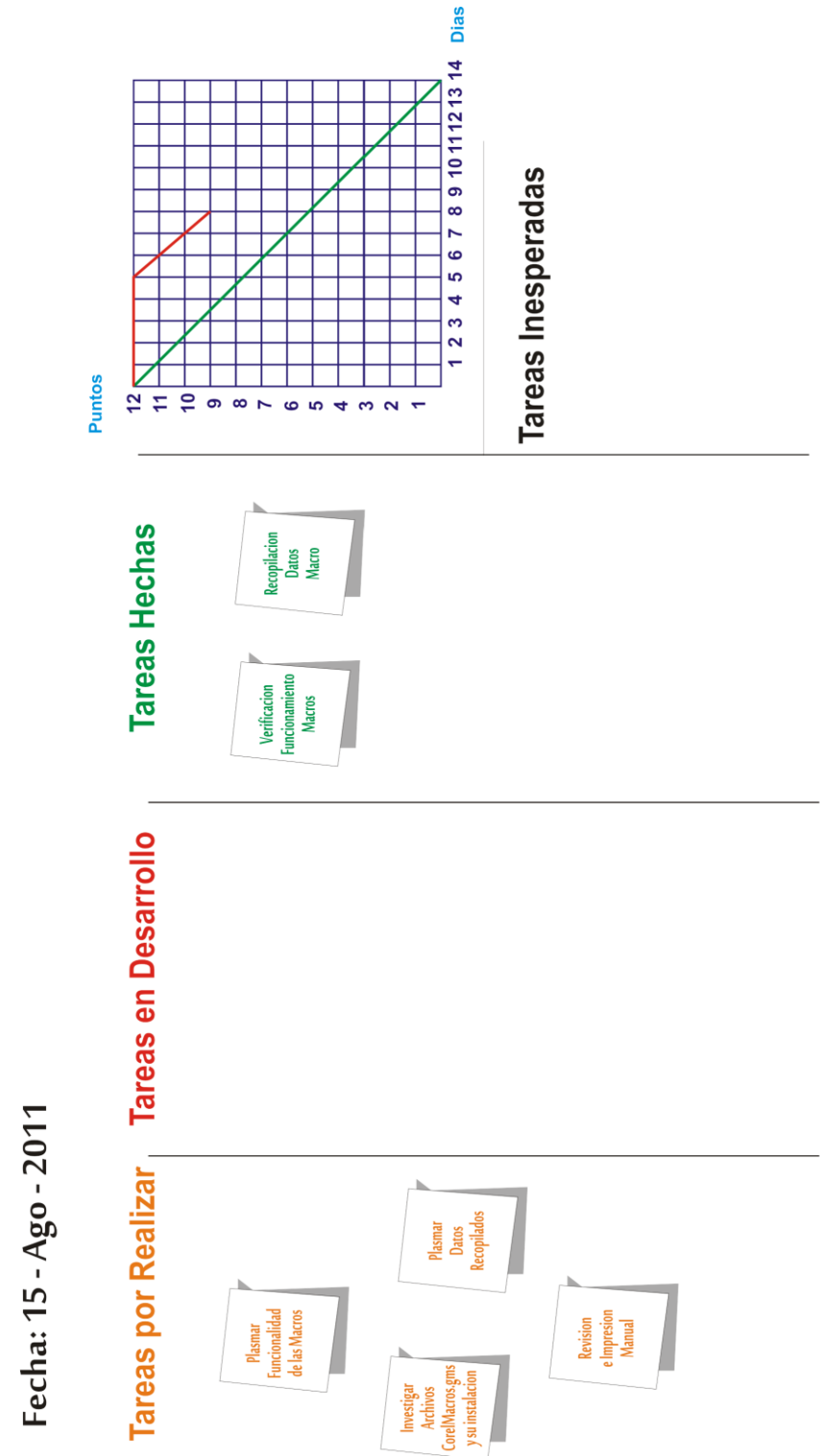

### **GRAFICO 13: PIZARRA SPRINT CREAR MANUAL DE USUARIO DÍA 8**

Día: 8

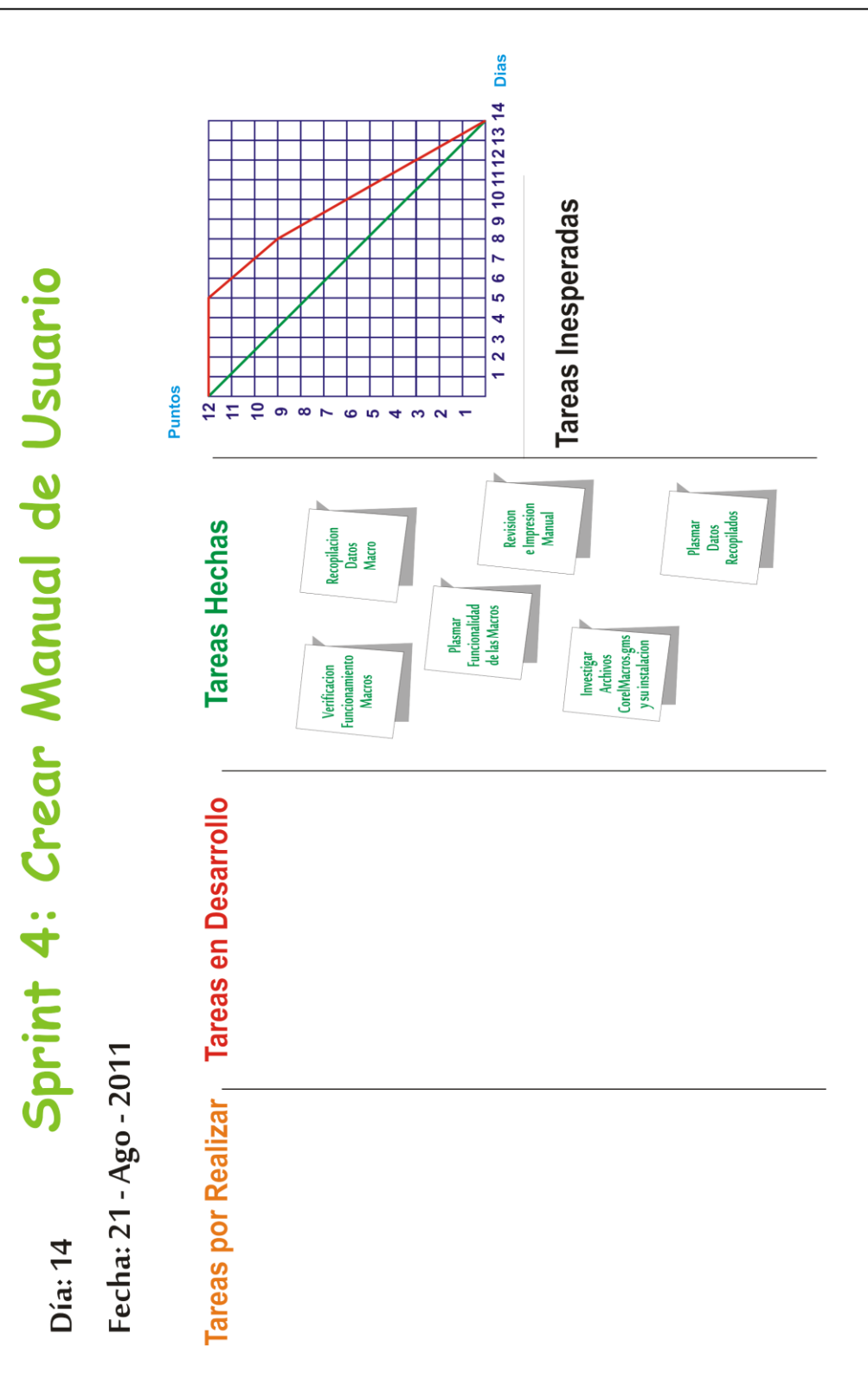

**GRAFICO 14: PIZARRA SPRINT CREAR MANUAL DE USUARIO DÍA 14**

### <span id="page-49-0"></span>4.2. SOBRE EL PRODUCTO:

Sobre el producto se obtuvo los siguientes resultados:

### **Macro Creación de Tablas: Código**

if Application.Windows.Count = 0 Then Set CSDocument = Application.CreateDocument Set CSPage = CSDocument.ActivePage CSDocument.Unit = cdrMillimeter Else Set CSDocument = Application.ActiveDocument Set CSPage = CSDocument.ActivePage CSDocument.Unit = cdrMillimeter End If Set s1 = CSPage.ActiveLayer

### *Creara los objetos en el documento activo, de no existir, creara uno.*

*Set CSShape = s1.CreateRectangle2(1, 1, Val(Largo.Text) \* 10, Val(Ancho.Text) \* 10) CSShape.Outline.Width = Val(Grosor.Text) CSShape.Outline.Color = dcolorlinea CSShape.Fill.UniformColor = dcolorfondo CSShape.AlignToPageCenter cdrAlignHCenter + cdrAlignVCenter, cdrTextAlignBoundingBox Set s1 = CSDocument.Pages(1).ActiveLayer*

### *Crea el rectángulo contenedor de la tabla con las medidas proporcionada.*

If Val(Columnas.Text) <> 0 Or Val(Columnas.Text) = 1 Then  $MC$ olumna $1 = 0$ MColumna = Val(Largo.Text) \* 10 / Val(Columnas.Text) For i = 1 To (Val(Columnas.Text) - 1) Step 1 Set s2 = CSPage.ActiveLayer

Set CSShape2 = s2.CreateLineSegment(Val(Largo.Text) \* 10, 0, Val(Largo.Text) \* 10, Val(Ancho.Text) \* 10) CSShape2.Outline.Width = Val(Grosor.Text) CSShape2.Outline.Color = dcolorlinea CSShape2.AlignToPageCenter cdrAlignHCenter + cdrAlignVCenter, cdrTextAlignBoundingBox MColumna1 = MColumna1 + MColumna Set s3 = CSDocument.Pages(1).ActiveLayer Set CSShape3 = s3.CreateRectangle2(1, 1, MColumna1, Val(Ancho.Text) \* 10 / Val(Columnas.Text)) CSShape3.Outline.Width = 0.003 CSShape3.AlignToShape cdrAlignTop, CSShape, cdrTextAlignBoundingBox CSShape3.AlignToShape cdrAlignRight, CSShape, cdrTextAlignBoundingBox CSShape2.AlignToShape cdrAlignLeft, CSShape3, cdrTextAlignBoundingBox CSShape3.Delete Next i Else End If *Crea las columnas a través de segmentos de líneas* If Val(Filas.Text) <> 0 Or Val(Filas.Text) = 1 Then  $MFila1 = 0$ MFila = Val(Ancho.Text) \* 10 / Val(Filas.Text) For i = 1 To (Val(Filas.Text) - 1) Step 1 Set s2 = CSPage.ActiveLayer Set CSShape2 = s2.CreateLineSegment(0, Val(Ancho.Text) \* 10, Val(Largo.Text) \* 10, Val(Ancho.Text) \* 10)

CSShape2.Outline.Width = Val(Grosor.Text)

CSShape2.Outline.Color = dcolorlinea

CSShape2.AlignToPageCenter cdrAlignHCenter + cdrAlignVCenter, cdrTextAlignBoundingBox

 $MFila1 = MFila1 + MFila$ 

Set s3 = CSDocument.Pages(1).ActiveLayer

Set CSShape3 = s3.CreateRectangle2(1, 1, Val(Largo.Text) \* 10 / Val(Columnas.Text), MFila1)

CSShape3.Outline.Width = 0.003

CSShape3.AlignToShape cdrAlignBottom, CSShape, cdrTextAlignBoundingBox CSShape3.AlignToShape cdrAlignLeft, CSShape, cdrTextAlignBoundingBox CSShape2.AlignToShape cdrAlignTop, CSShape3, cdrTextAlignBoundingBox CSShape3.Delete Next i Else End If Unload Me End If

#### *Crea las filas a través de segmentos de líneas*

### **Macro Creación de Tablas: Producto**

Iniciamos CorelDRAW X3, nos ubicamos en Herramientas, Visual Basic, Ejecutar, seleccionamos RecordedMacros.Cuadros y Ejecutar.

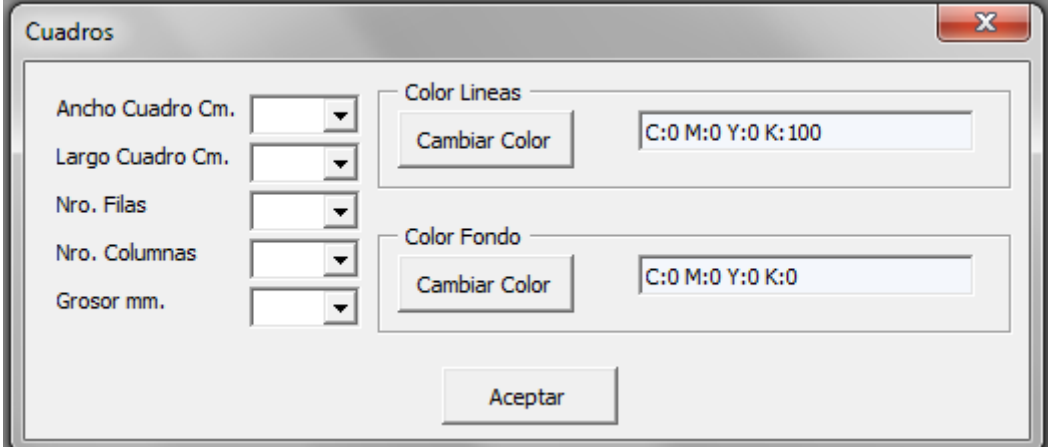

Luego digitamos los campos solicitados para la creación de la tabla.

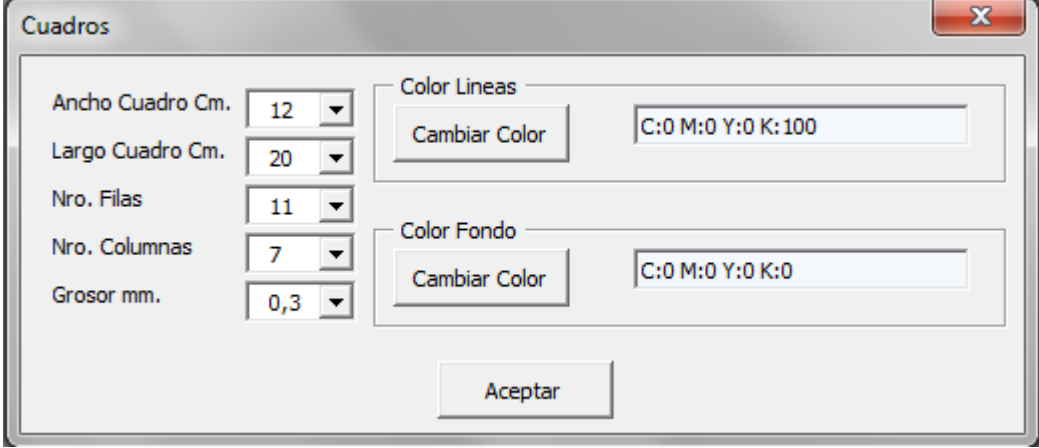

En este caso nuestra tabla se creara con 12 cm. de Ancho, 20 cm. de largo, 11 filas, 7 columnas y un grosor de líneas de 0.3 mm y el color que escojamos tanto para las líneas como para el fondo.

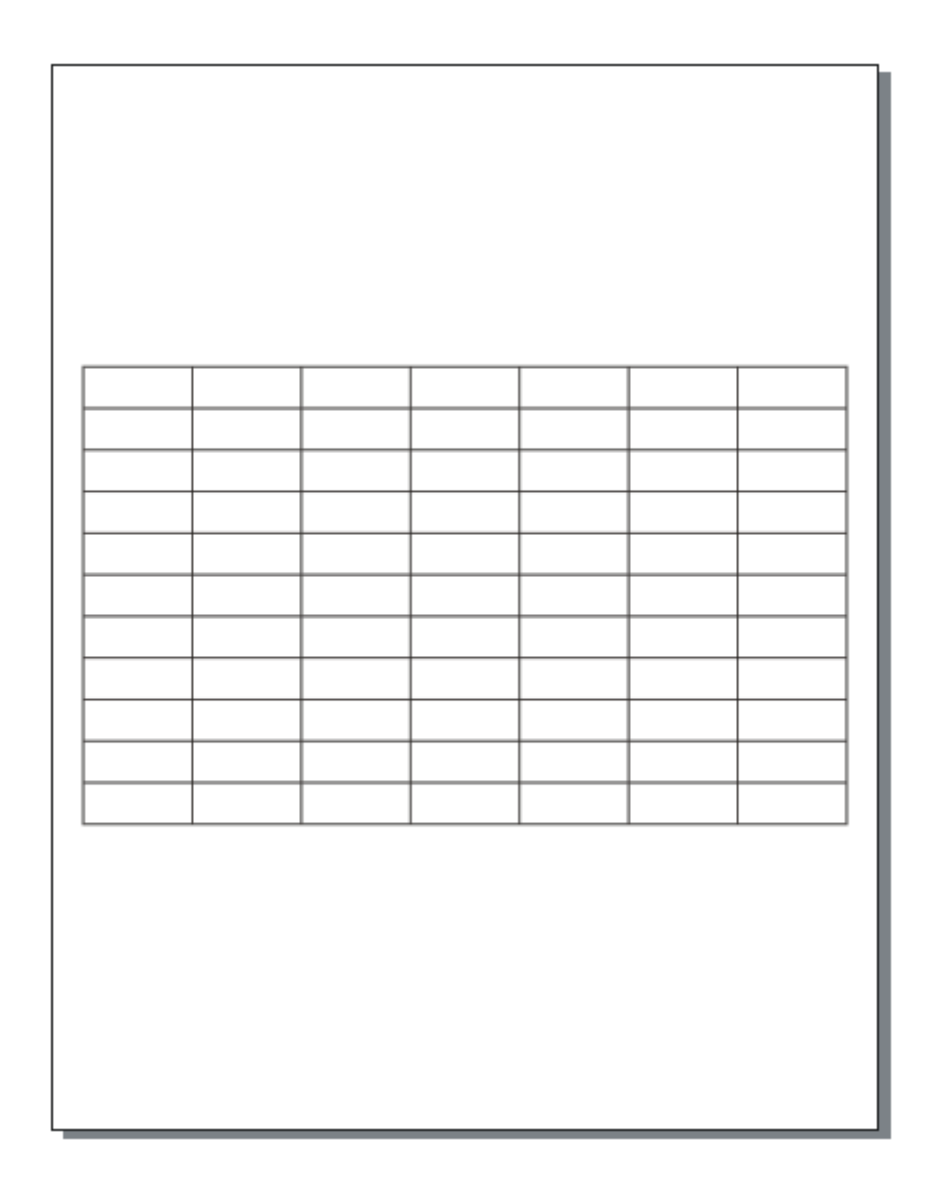

### **Macro Creación Efecto Luz de Neón: Código**

if Application.Windows.Count = 0 Then Set CSDocument = Application.CreateDocument Set CSPage = CSDocument.ActivePage CSDocument.Unit = cdrMillimeter Else Set CSDocument = Application.ActiveDocument Set CSPage = CSDocument.ActivePage CSDocument.Unit = cdrMillimeter

# End If

Set s1 = CSPage.ActiveLayer

### *Creara los objetos en el documento activo, de no existir, creara uno.*

Set CSShape = s1.CreateArtisticText(0, 0, TxtTexto.Text) CSShape.Outline.LineJoin = cdrOutlineRoundLineJoin CSShape.Outline.BehindFill = True  $CSShape.$ Outline.Width =  $8$ CSShape.Outline.Color = dcolorfondo CSShape.Fill.UniformColor = dcolorfondo CSShape.Text.FontProperties.Size = Val(cboFontSize.Text) CSShape.Text.FontProperties.Name = cboFontFace.Text Set s1 = CSDocument.Pages(1).ActiveLayer Set s2 = CSPage.ActiveLayer Set CSShape2 = s2.CreateArtisticText(0, 0, TxtTexto.Text) CSShape2.Outline.LineJoin = cdrOutlineRoundLineJoin CSShape2.Outline.BehindFill = True CSShape2.Outline.Width = 0.1 CSShape2.Outline.Color = dcolorLuz CSShape2.Fill.UniformColor = dcolorLuz CSShape2.Text.FontProperties.Size = Val(cboFontSize.Text) CSShape2.Text.FontProperties.Name = cboFontFace.Text Set s2 = CSDocument.Pages(1).ActiveLayer Set s3 = CSPage.ActiveLayer Set CSShape3 = s3.CreateArtisticText(0, 0, TxtTexto.Text) CSShape3.Fill.UniformColor = dcolortexto CSShape3.Text.FontProperties.Size = Val(cboFontSize.Text) CSShape3.Text.FontProperties.Name = cboFontFace.Text Set s3 = CSDocument.Pages(1).ActiveLayer

## *Crea 3 objetos con el texto a realizar el efecto, con diferentes medidas en el contorno de cada uno.*

Dim eff1 As Effect Set eff1 = CSShape.CreateBlend(CSShape2, 20, cdrDirectFountainFillBlend, cdrBlendSteps, 1#, 0#, True, Nothing, False, 0, 0, False)

With eff1.Blend .LinkAcceleration = True End With

*Llama a la herramienta mezcla, la cual nos da el efecto Luz de Neón.*

### **Macro Creación Efecto Luz de Neón: Producto**

Iniciamos CorelDRAW X3, nos ubicamos en Herramientas, Visual Basic, Ejecutar, seleccionamos RecordedMacros.EfectoLuzDeNeon y Ejecutar.

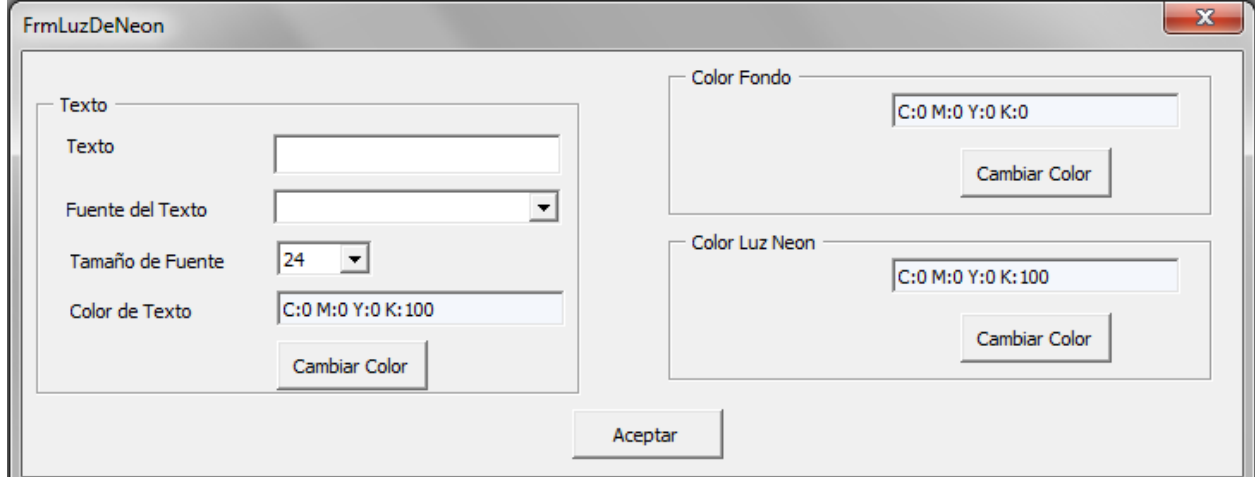

Luego digitamos los campos solicitados.

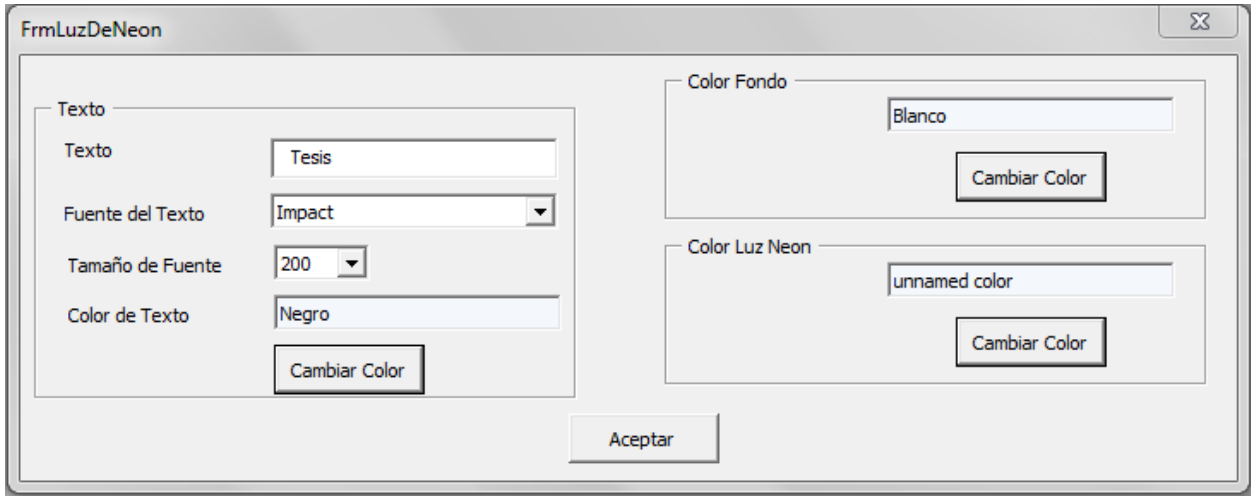

En este caso el texto será tesis, con el tipo de letra Impact, a un tamaño de letra de 200.

- **Color de Texto:** el color que mantendrá nuestro texto.
- **Color Fondo:** el color del fondo sobre el cual estamos trabajando, en este caso sobre una hoja nueva; por tal motivo el color será blanco.
- **Color Luz Neón**: el color del efecto que queremos que salga de nuestro texto tesis.

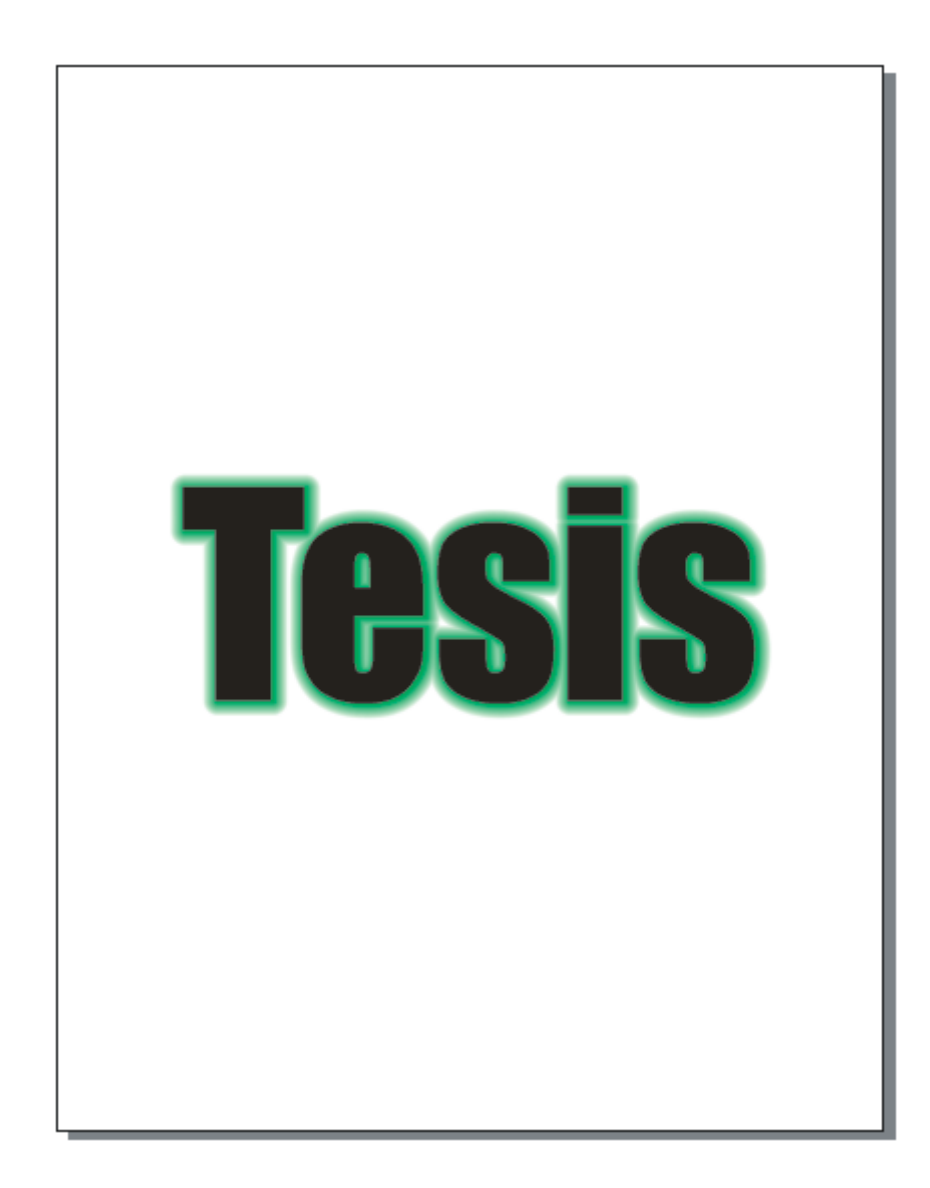

### **Macro Creación Secuencia de Números: Código**

if Application.Windows.Count = 0 Then Set CSDocument = Application.CreateDocument Set CSPage = CSDocument.ActivePage CSDocument.Unit = cdrMillimeter Else

Set CSDocument = Application.ActiveDocument Set CSPage = CSDocument.ActivePage CSDocument.Unit = cdrMillimeter End If Set s1 = CSPage.ActiveLayer

### *Creara los objetos en el documento activo, de no existir, creara uno.*

If Del.Text = "" Or Al.Text = "" Or IsNumeric(Del.Text) = False Or IsNumeric(Al.Text) = False Or Val(Del.Text) >= Val(Al.Text) Then MsgBox "Error de Argumentos, Verifique Por Favor" Else For i = Val(Del.Text) To Val(Al.Text) Step 1 Set s1 = CSPage.ActiveLayer Set CSShape = s1.CreateArtisticText(0, 0, i) CSShape.Outline.LineJoin = cdrOutlineRoundLineJoin CSShape.Outline.BehindFill = True CSShape.Text.FontProperties.Size = 24 CSShape.Text.FontProperties.Name = "Arial" CSShape.AlignToPageCenter cdrAlignHCenter + cdrAlignVCenter, cdrTextAlignBoundingBox Set s1 = CSDocument.Pages(1).ActiveLayer Next i Unload Me End If

### *Crea un objeto con el numero de la secuencia numérica.*

### **Macro Creación Secuencia de Números: Producto**

Iniciamos CorelDRAW X3, nos ubicamos en Herramientas, Visual Basic, Ejecutar, seleccionamos RecordedMacros.EfectoLuzDeNeon y Ejecutar.

Digitamos los datos solicitados.

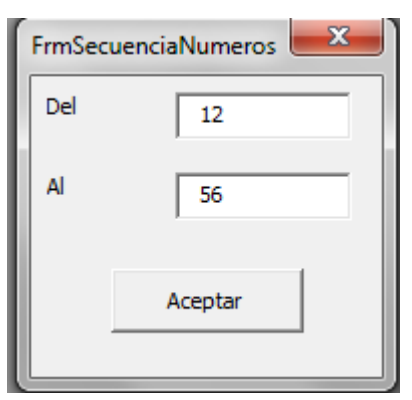

En este caso hemos creado una secuencia de números del 12 al 56.

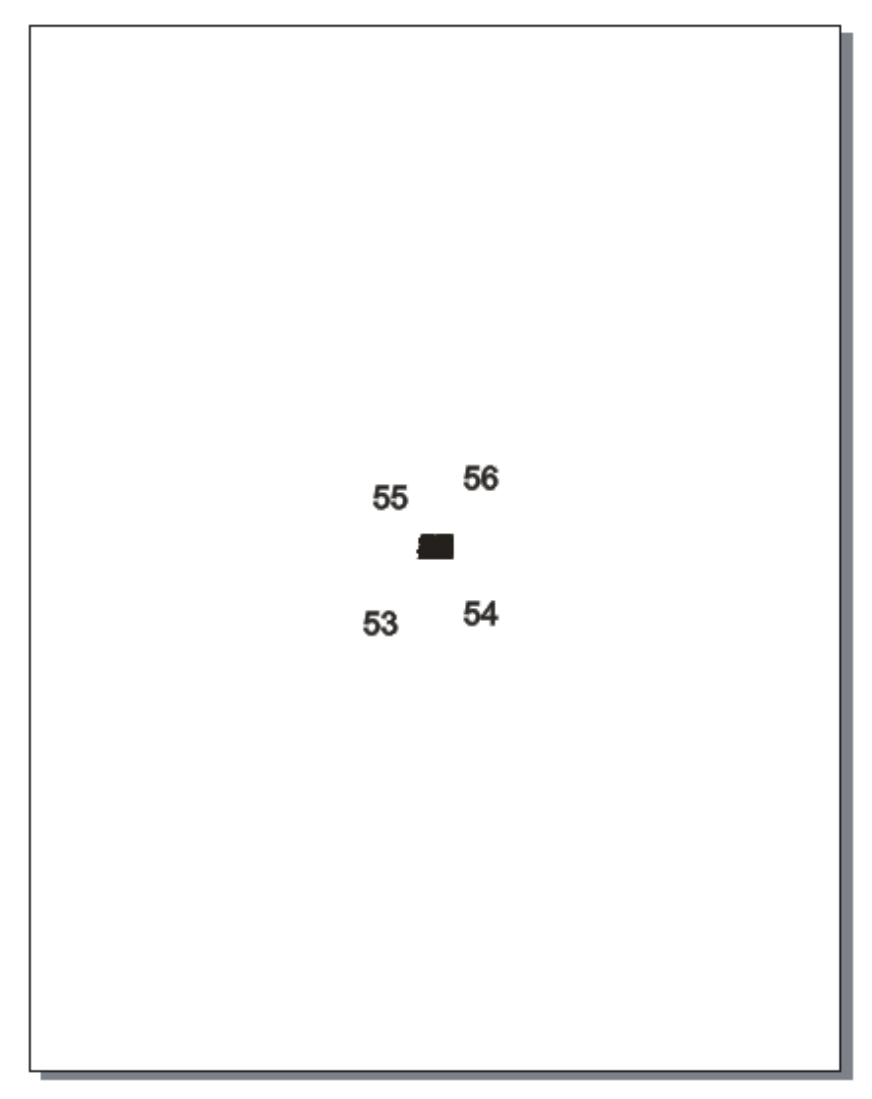

Los números se crearan uno tras de otro tomando la apariencia de una mancha en el documento, ya que la distribución de los mismos lo realizara el usuario.

#### **Manual de Usuario: Producto**

#### **Requisitos**

Tener instalado CorelDRAW X3

#### **Instalar Macros**

Ubicarse en la ubicación:

CDAnexo:\Archivo Macro y seleccionar el Archivo GlobalMacros.gms

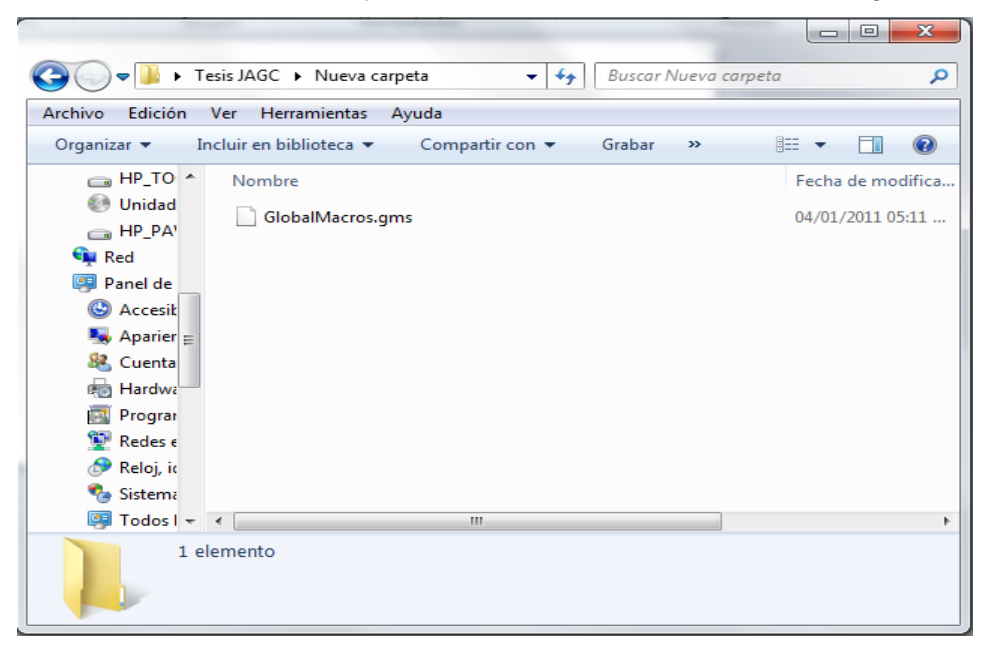

Copiar y Reemplazar en la ubicación:

C:\Archivos de Programa\Corel\CorelDRAW Graphics Suite 13\Draw

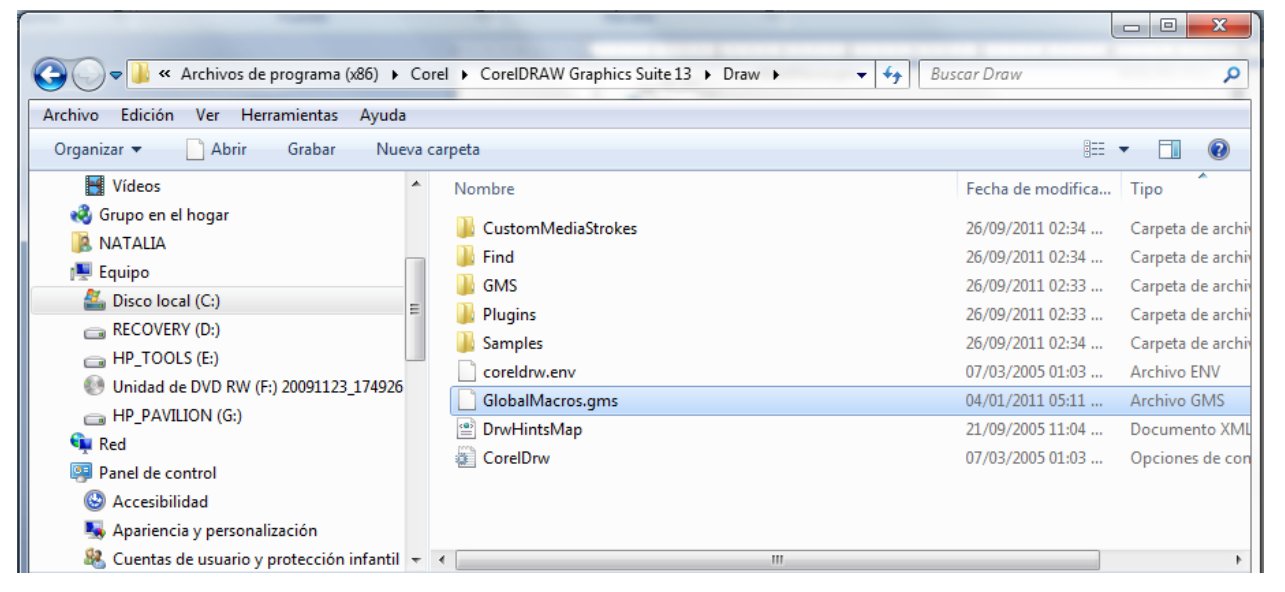

Luego iniciar programa CorelDRAW y crear un documento nuevo si se desea.

Finalmente Ir a Herramientas, Visual Basic y Ejecutar.

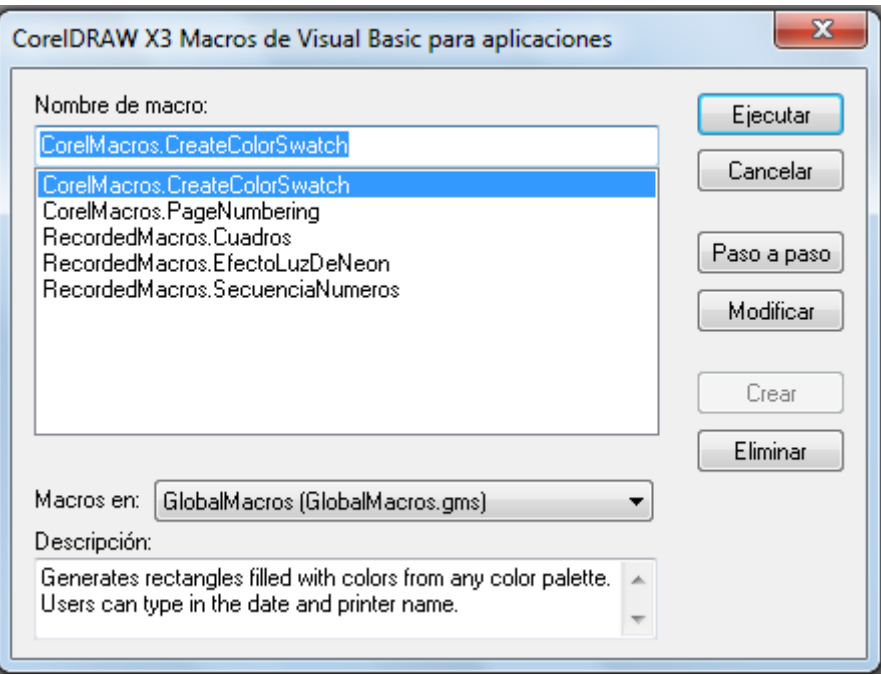

Seleccionamos la macro que deseamos utilizar y ejecutar.

**Nota:** Las macros pueden instalarse en cualquiera de las versiones de CorelDRAW a partir de la N° 9 siguiendo el procedimiento antes mencionado.

#### **Macro Crear Tabla**

Iniciamos CorelDRAW X3, nos ubicamos en Herramientas, Visual Basic, Ejecutar, seleccionamos RecordedMacros.Cuadros y Ejecutar.

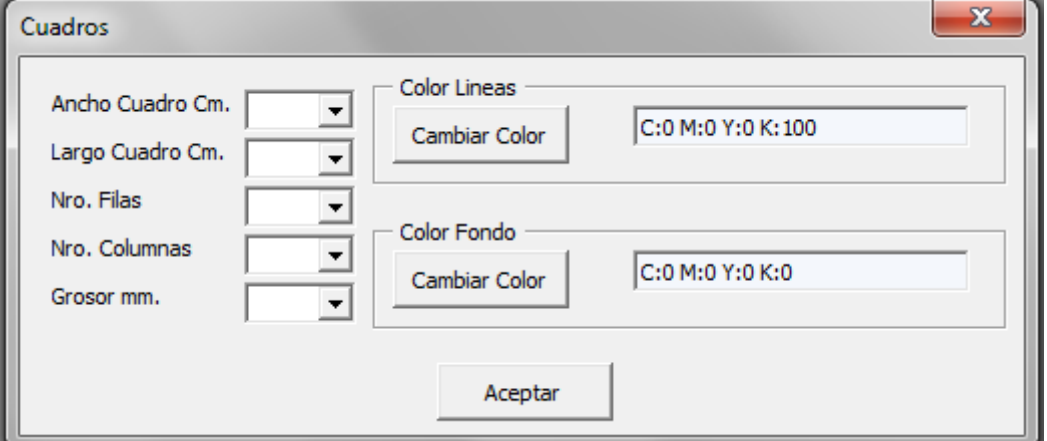

Luego digitamos los campos solicitados para la creación de la tabla.

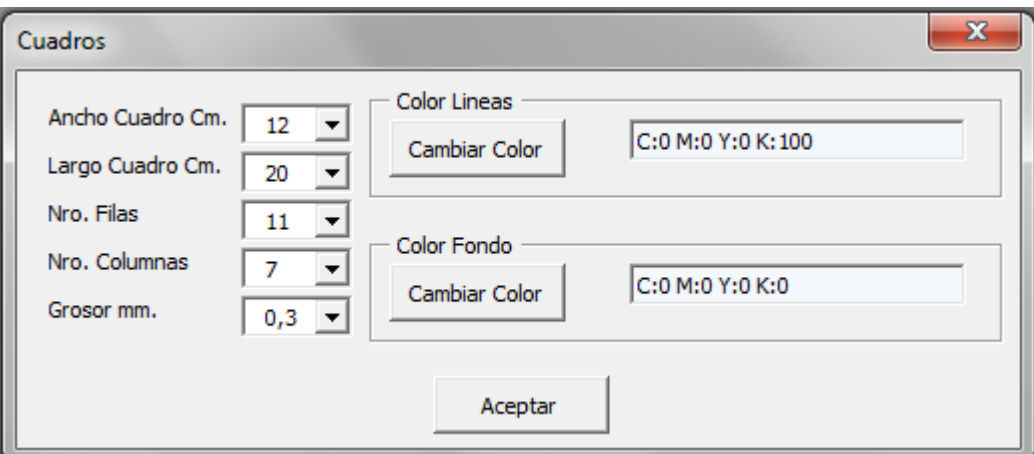

#### **Macro Crear Efecto Luz de Neón**

Iniciamos CorelDRAW X3, nos ubicamos en Herramientas, Visual Basic, Ejecutar,

seleccionamos RecordedMacros.EfectoLuzDeNeon y Ejecutar.

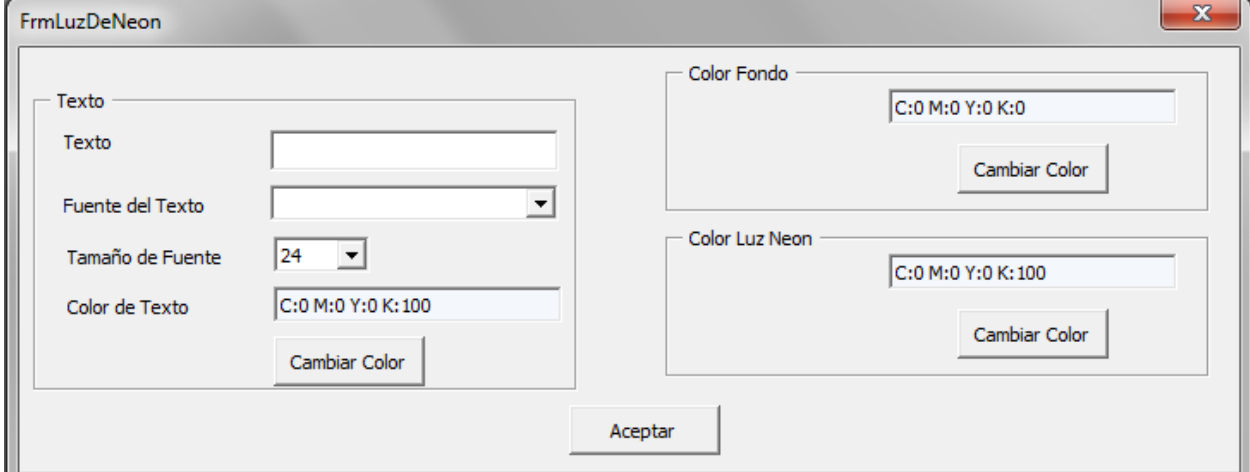

Luego digitamos los campos solicitados.

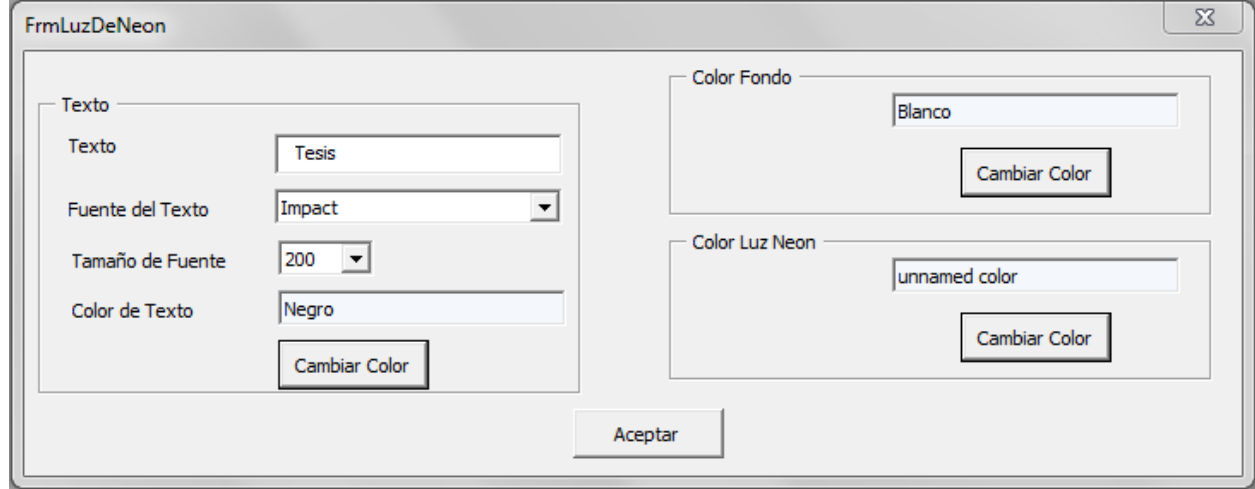

**Color de Texto:** el color que mantendrá nuestro texto.

**Color Fondo:** el color del fondo sobre el cual estamos trabajando, en este caso sobre una hoja nueva; por tal motivo el color será blanco.

**Color Luz Neón:** el color del efecto que queremos que salga de nuestro texto tesis.

### **Macro Crear Secuencia de Números**

Iniciamos CorelDRAW X3, nos ubicamos en Herramientas, Visual Basic, Ejecutar, seleccionamos RecordedMacros.EfectoLuzDeNeon y Ejecutar.

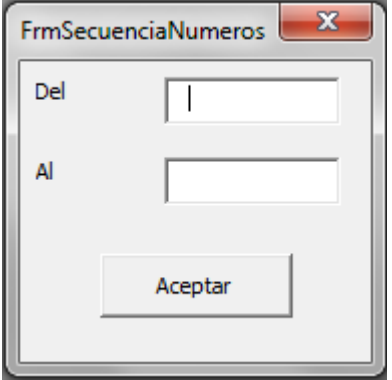

Digitamos los datos solicitados.

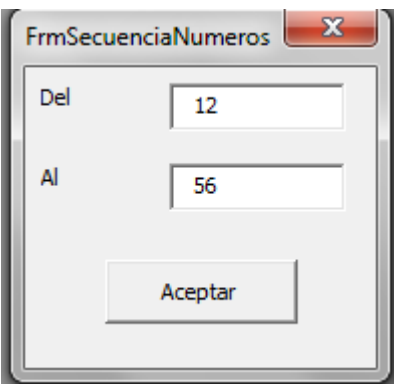

**Nota:** los números se crearan uno tras de otro tomando la apariencia de una mancha en el documento, ya que la distribución de los mismos lo realizara el usuario.

### <span id="page-62-0"></span>CAPITULO V: DISEÑO DE CONTRASTACIÓN

**La población** de estudio está constituida por los elementos a crear en un Diseño Gráfico que requieren una serie de pasos y/o herramientas repetitivas para su creación.

**La muestra** está representada por los elementos que permita crear VBA.

Para la contrastación de la hipótesis se utilizará el Método de Diseño en Sucesión, llamado también Método Pre – Test / Post – Test o en Línea. Este modelo trata de superar las limitaciones de un anterior, en cuanto a identificar una base de comparación o línea de referencia.

Donde se realizara:

Una medición del tiempo para la creación de un elemento de un diseño gráfico antes del uso de la macro (Pre - Test).

El desarrollo de la macro.

- Una nueva medición del tiempo para la creación del mismo elemento a través de la macro. (Post - Test).

Formalización:

 $M_1$   $M_2$   $\times$   $\longrightarrow$   $M_2$ 

donde,

M<sub>1</sub>: Funcionamiento Software CorelDRAW sin Macros.

X : Macros CorelDRAW desarrolladas en VBA.

M<sub>2</sub>: Funcionamiento Software CorelDRAW con Macros.

La comparación de los resultados de la medición inicial y la medición final, determinarán la validez de la hipótesis formulada. De esta manera se verá si hay mejora o no a partir de los resultados obtenidos.

Los elementos a considerarse al momento de la medición, se expresan en la siguiente tabla:

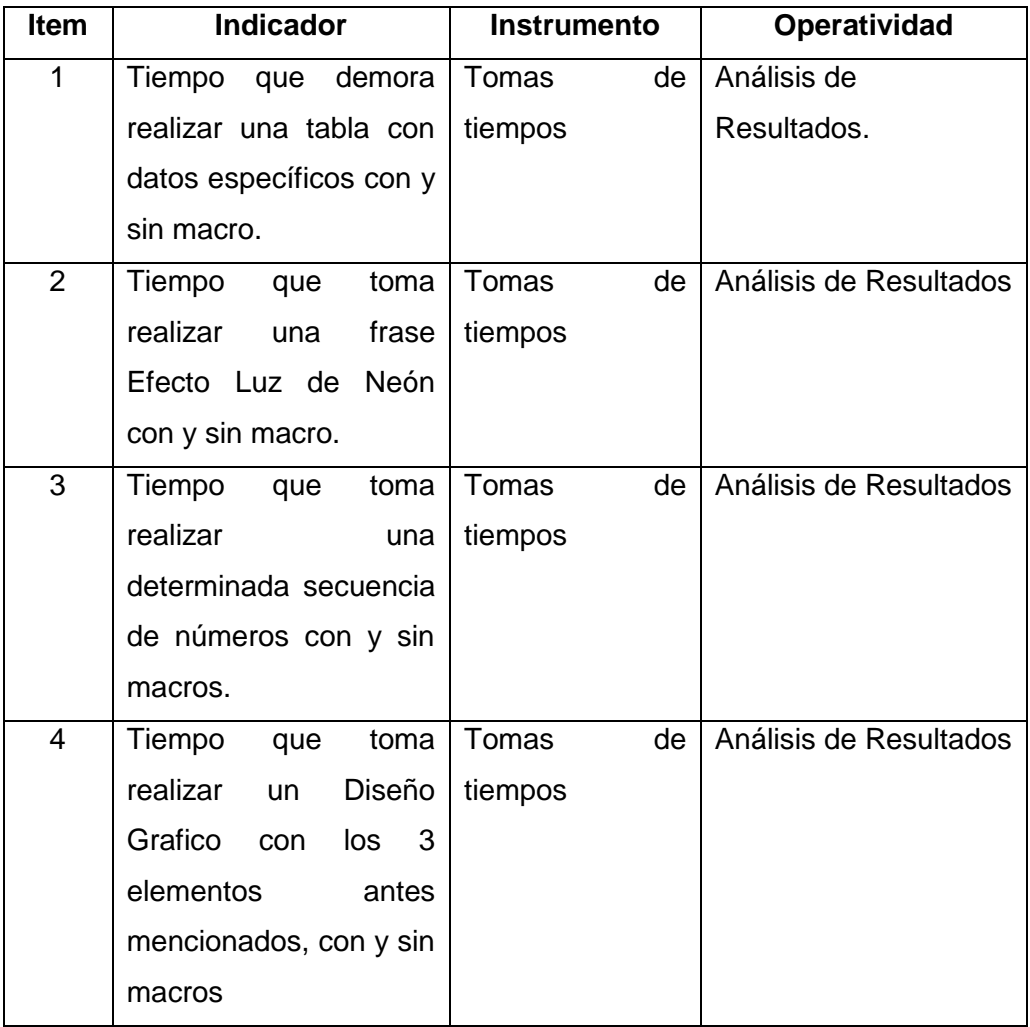

#### **TABLA N°9: TABLA INDICADORES**

**INDICADOR Nº 1:**

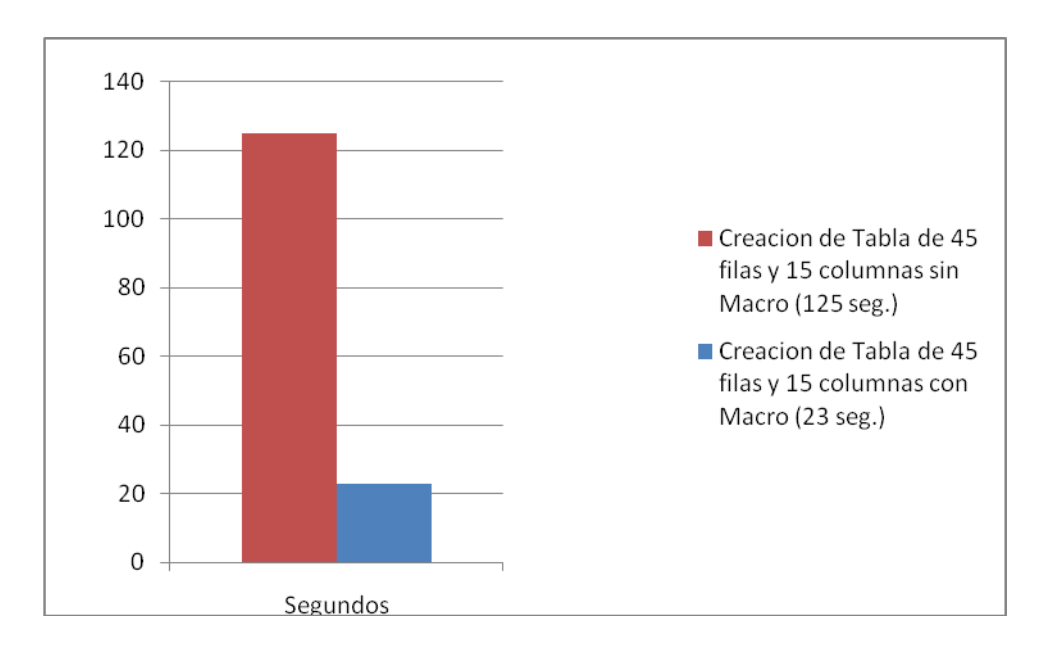

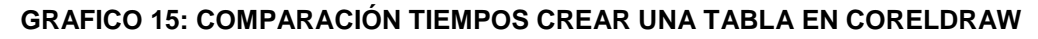

Nota: reducción de un 81,6% **INDICADOR Nº 2:**

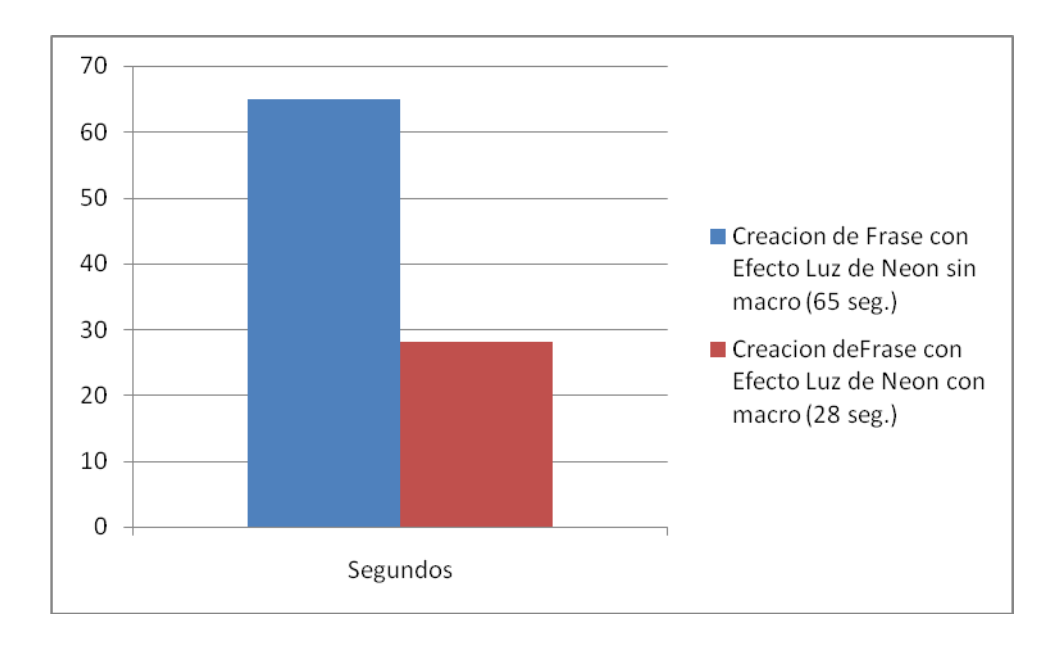

#### **GRAFICO 16: COMPARACIÓN TIEMPOS CREACIÓN DEL EFECTO LUZ DE NEÓN EN CORELDRAW**

Nota: reducción de un 56,9%

### **INDICADOR Nº 3:**

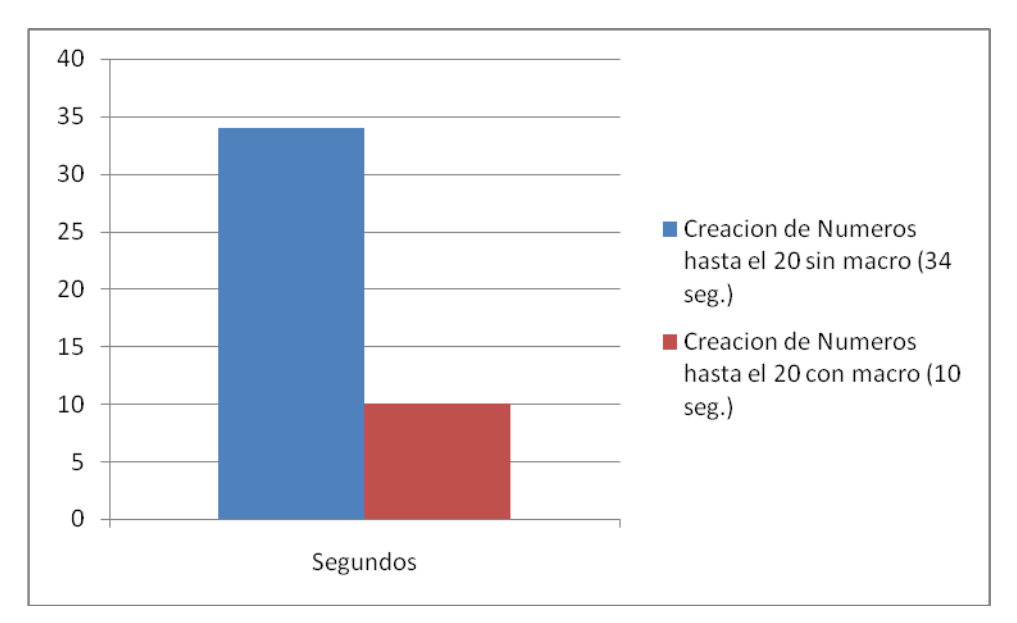

#### **GRAFICO 17: COMPARACIÓN TIEMPOS CREACIÓN SECUENCIA ESPECIFICA DE NÚMEROS EN CORELDRAW**

Nota: reducción de un 70,5%

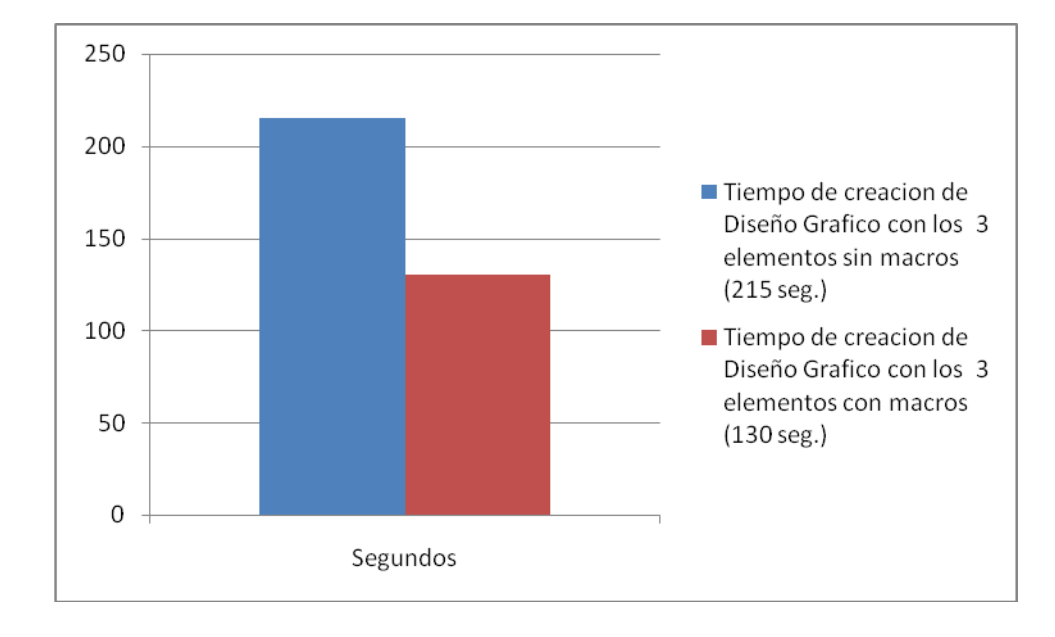

### **INDICADOR Nº 4:**

Al tener una reducción de tiempos en un 39,5% en la elaboración de un Diseño Grafico en CorelDRAW, se determina que efectivamente la automatización de pasos a través de VBA en CorelDRAW reduce significativamente los tiempos de creación de un Diseño Gráfico.

## <span id="page-66-0"></span>CAPITULO VI: CONCLUSIONES Y RECOMENDACIONES

### <span id="page-66-1"></span>6.1. CONCLUSIONES

- En la mayoría de diseños gráficos elaborados en la imprenta BlackNet, existen varios elementos que para su concepción necesitan realizar ciertas tareas repetitivas, las cuales se pueden desarrollar de diferentes formas a través de las herramientas del software.
- El lenguaje VBA permitió crear las macros que automatizaron el proceso de la creación de tablas, el efecto Luz de Neón y la secuencia numérica, pero las demás no se lograron desarrollar ya que el programa utilizado no soportaba las herramientas necesarias para su codificación.
- En cuanto al análisis de tiempos en la creación de una tabla, el resultado de la macro fue una distribución uniforme de los segmentos de línea que dividen las filas y columnas; a diferencia de la tabla sin la macro que los segmentos fueron ubicados de manera manual.
- La elaboración del manual fue una referencia muy importante para la instalación de las macros, ya que las interfaces son bastante intuitivas.
- Finalmente la macro Efecto Luz de Neón redujo el tiempo en un 56,9%, la de secuencia numérica redujo el tiempo en un 70,5% y la de creación de tablas es la que optimizo mejor los tiempos, alcanzando una reducción de 81,6%, de esta manera, la hipótesis de investigación se prueba en este estudio, al crear un Diseño Grafico utilizando las macros antes mencionadas, obteniendo una reducción de tiempo en un 39.5%.

### <span id="page-66-2"></span>6.2. RECOMENDACIONES

 Siempre que se nos presente el caso de tareas repetitivas, es recomendable hacer un análisis previo de todas las maneras posibles de realizarlas; a través de todas las herramientas y pasos para poder encontrar el camino más corto y así agilizar el proceso.

- Tras el análisis previo si el trabajo repetitivo persiste aun, es recomendable en primera instancia evaluar si es posible automatizar dicha labor con VBA, ya que es un programa que fue creado única y exclusivamente con ese fin.
- VBA es un lenguaje aun en desarrollo, que recientemente está siendo incluido en varios Programas. Es recomendable contribuir de cualquier forma, para que nos permita codificar todas las herramientas de nuestro software, ya que no solo está en CorelDRAW y Office, sino en una infinidad de programas donde se puede utilizar.
- Si es un usuario del programa CorelDRAW a partir de la versión 9 y trabaja con tablas, efectos y secuencia de números para elaborar sus Diseños se recomienda la instalación y uso de estas macros, para la reducción de tiempos de sus trabajos, siguiendo los pasos del manual (ver CDAnexo:\Manual de usuario.doc).
- Si utilizas corelDRAW a partir de la version X4, este software incluye la herramienta de creación de tabla, pero crea todo el elemento como un único objeto, a diferencia de la macro que trabaja con segmentos de líneas lo cual permite modificar el tamaño de una columna con otra y de igual manera con las filas.

## <span id="page-68-0"></span>REFERENCIAS

### **Páginas Web**

Arturo Bobadilla 2011, Diseño Grafico http://es.wikipedia.org/wiki/Dise%C3%B1o\_gr%C3%A1fico – 15/Sep/2011

Corel Corporation 2011, CorelDRAW X5

http://www.corel.com/servlet/Satellite/es/es/Product/1191272117978#versionT abview=tab1&tabview=tab0 - 12/Sep/2011

Creative Commons 2011, Visual Basic for Applications [http://es.wikipedia.org/wiki/Visual\\_Basic\\_for\\_Applications -](http://es.wikipedia.org/wiki/Visual_Basic_for_Applications%20-%2013/Sep/2011) 13/Sep/2011

Geraldo Ramirez 2010, CorelDRAW es.wikipedia.org/wiki/CorelDRAW - 12/Sep/2011

Juan Palacios 2010, SCRUM http://es.wikipedia.org/wiki/Scrum - 09/Sep/2011

Microsoft 2010, Introduccion VBA a Office 2010 http://msdn.microsoft.com/es-es/library/ee814735.aspx - 13/Sep/2011

Petronas 2011, Macros [http://es.wikipedia.org/wiki/Macro -](http://es.wikipedia.org/wiki/Macro%20-%2013/Sep/2011) 13/Sep/2011

Web and Macros, 2010. Macros vba en Excel [http://www.webandmacros.com/macros\\_en\\_excel.htm](http://www.webandmacros.com/macros_en_excel.htm) - 13/sep/2011

### **Libros**

Alan Swann 2004, Bases del Diseño Grafico. España. Ed.: [Editorial Gustavo Gili](http://dialnet.unirioja.es/servlet/editor?codigo=5335)

Francisco Paz 2006, CorelDRAW X3. España. Ed.: Anaya Editores

Henrik Kniberg 2007, Scrum y XP desde las trincheras. USA. Ed.: InfoQ

## <span id="page-69-0"></span>GLOSARIO

**VBA:** Visual Basic for Applications (Visual Basic para Aplicaciones), programa de lenguaje de macros que permite automatizar tareas de la aplicacion.

**Elemento:** Parte del Diseño Grafico que requiere de cierto uso de herramientas y/o tareas repetitivas para su creación.

**Artes Graficas:** todo trabajo de imprenta como es serigrafía, impresión, diseño, etc.

**Trabajos en Offsett:** se le denomina así a los trabajos que se realizan en la maquina offsett, es decir todo formato impreso en cantidad, ya sea a color o blanco y negro.

**Gigantografias:** Producto para publicidad, impresa a una dimensión grande (por metros).

**Pixelarse:** Cuando una imagen sufre una distorsión, es decir disminuye su calidad cuando se hace mas grande.

**Vectorizacion**: imágenes basadas en valores matemáticos.

**Scripting:** lenguaje de programación para ser ejecutado por medio de un intérprete.

## <span id="page-70-0"></span>ANEXOS **Costos y Recursos**

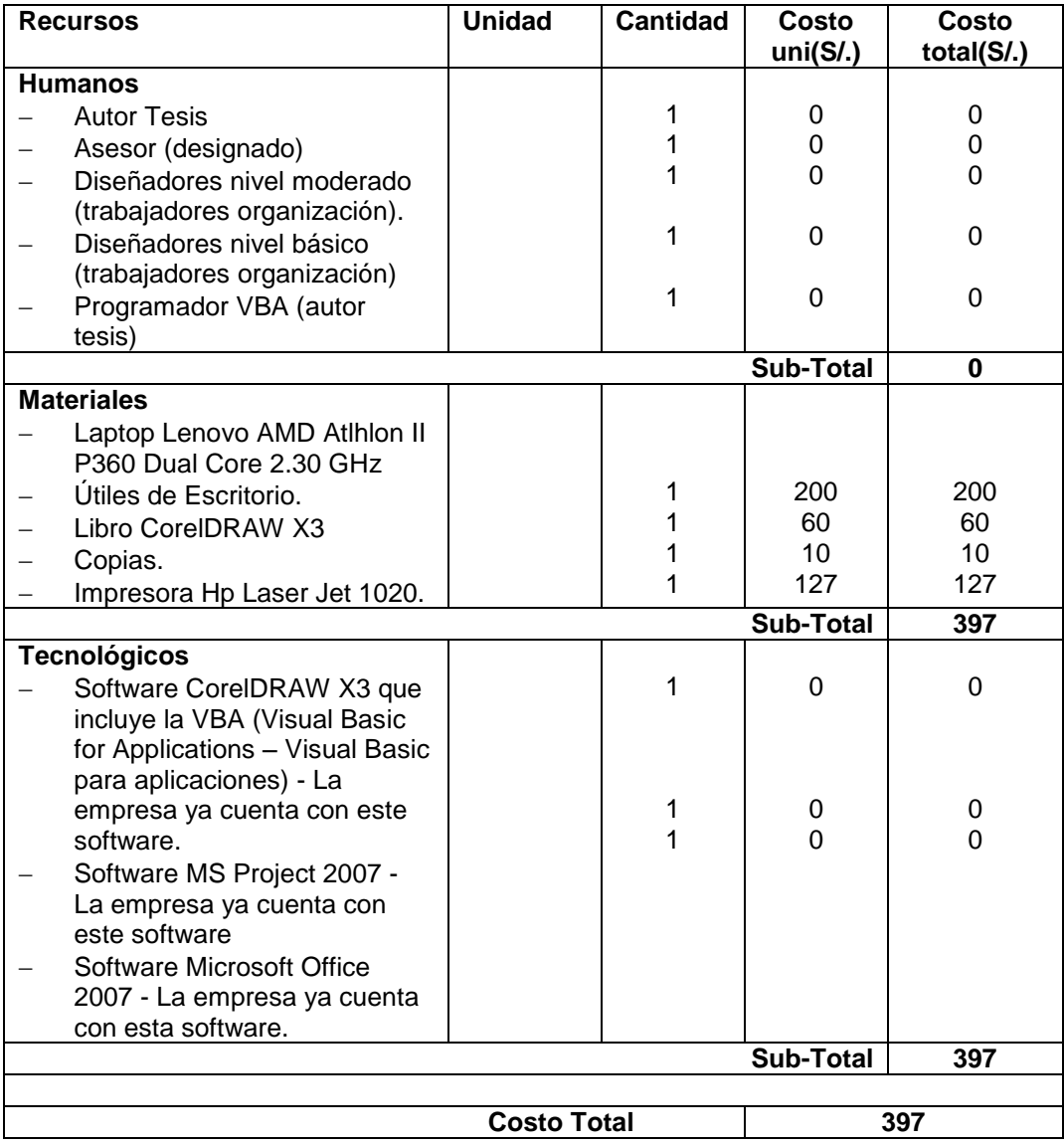

## **CDAnexo**

- Manual De Usuario
- Archivo que contiene las macros: GlobalMacros.gms
- Ejemplos diseños Gráficos realizados con las Macros
- Video comparación de tiempos de los elementos creados con y sin macros.